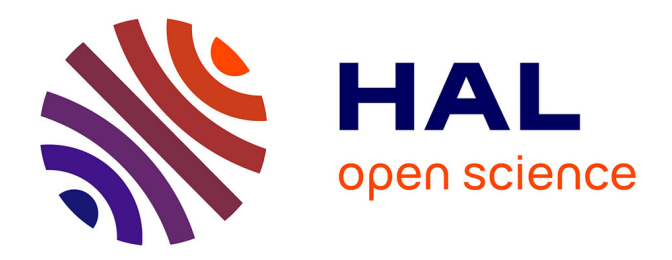

## **Guide d'utilisation de Phytobase (version 8.3), base de données phytosociologiques**

François Gillet

### **To cite this version:**

François Gillet. Guide d'utilisation de Phytobase (version 8.3), base de données phytosociologiques. 2014. hal-01306418

### **HAL Id: hal-01306418 <https://hal.science/hal-01306418>**

Preprint submitted on 26 Apr 2016

**HAL** is a multi-disciplinary open access archive for the deposit and dissemination of scientific research documents, whether they are published or not. The documents may come from teaching and research institutions in France or abroad, or from public or private research centers.

L'archive ouverte pluridisciplinaire **HAL**, est destinée au dépôt et à la diffusion de documents scientifiques de niveau recherche, publiés ou non, émanant des établissements d'enseignement et de recherche français ou étrangers, des laboratoires publics ou privés.

Université de Franche-Comté - CNRS UMR 6249 Chrono-environnement

# **Guide d'utilisation de Phytobase (version 8.3), base de données phytosociologiques**

 $000$ 4) \* Bienvenue dans PHYTOBASE ! \* Phytobase Version 8.3 Base de données phytosociologiques **Application 4D François Gillet UMR Chrono-environnement** Université de Franche-Comté

François Gillet

2014

Version du 12 octobre 2014

# **Sommaire**

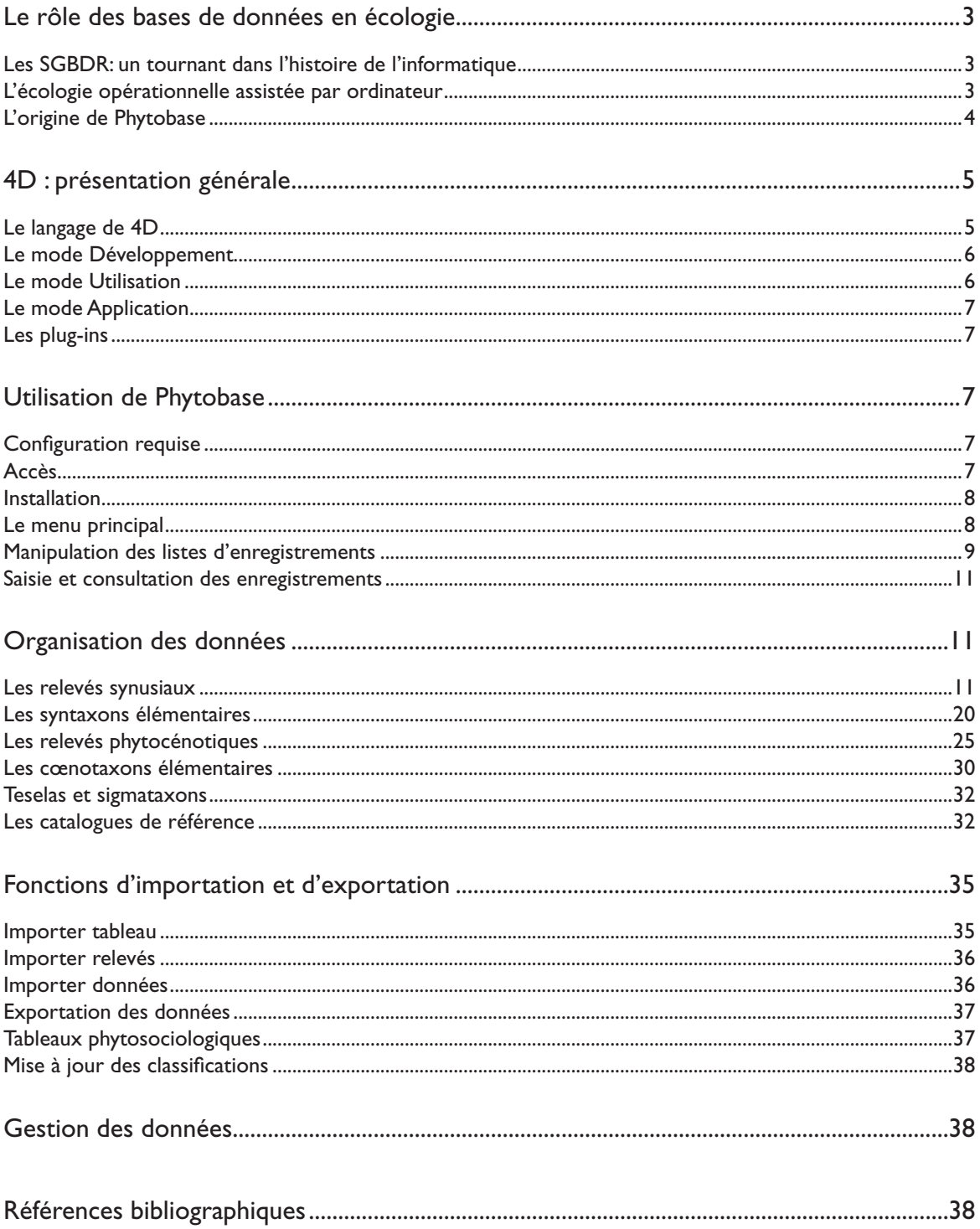

### **Le rôle des bases de données en écologie**

### **Les SGBDR: un tournant dans l'histoire de l'informatique**

Une *base de données* est un ensemble structuré de données enregistrées sur support informatique, destiné à permettre un accès rapide à l'information. Historiquement, on a vu se succéder les *banques de données* (systèmes d'accumulation de données), puis les bases de données *hiérarchiques*, les bases de données en *réseaux*, et enfin les bases de données *relationnelles*.

Autrefois, les seuls programmes de base de données accessibles en microinformatique étaient *monofichier*, c'est-à-dire capables de ne gérer qu'un seul fichier de données à la fois. Traditionnellement, les données sont stockées dans un *fichier-tableau* où des relations peuvent être décrites entre deux ensembles de caractéristiques: les "lignes" (enregistrements) et les "colonnes" (champs). Un seul type de relations (deux à deux) peut ainsi être décrit, alors que toute donnée écologique est en fait liée à d'autres caractéristiques, en raison du *caractère fondamentalement multidimensionnel des données écologiques*.

Le développement de volumineuses *bases de données* sur de gros systèmes (comme *Oracle*) a conduit à forger un nouveau concept: le *Système de Gestion de Bases de Données Relationnel* (SGBDR), capable de gérer différents fichiers de façon interactive. Ce concept s'est rapidement étendu au domaine des microordinateurs, avantagés par leur interface-utilisateur et de moins en moins limités par leurs capacités ; parmi les leaders, on peut citer *Microsoft Access* (uniquement sous Windows) et *4D* (ex *4ème Dimension*), sous Mac OS X et Windows.

Une base de données est accessible à trois niveaux :

- • le *niveau interne* a trait au support physique des données (domaine de l'informaticien) ;
- • le *niveau conceptuel* (ou logique) porte sur l'architecture (*mode Développement* de *4D*) de la base de données (domaine du programmeur-administrateur) ;
- • le *niveau externe* concerne l'accès aux données (*modes Utilisation et Application* de *4D*) pour la saisie et la consultation (domaine de l'utilisateur).

Dans le cas d'un SGBDR, il y a *indépendance* entre le niveau logique (structure et organisation des liens) et le niveau physique (support des données et des voies de rangement et d'accès).

### **L'écologie opérationnelle assistée par ordinateur**

Dans sa pratique quotidienne, l'écologue doit manipuler une grande quantité de données de forme disparate, collectées dans des systèmes écologiques hiérarchisés en différents niveaux d'intégration. Bouché (1990) a bien analysé les difficultés et les limites de la pratique traditionnelle de l'écologue. On peut évoquer certains problèmes répandus :

- • difficulté de l'*accès aux données de base* ("données initiales contrôlées" ou DICs) : celles-ci sont éparpillées dans des fichiers séparés de nature disparate (tableaux, textes, documents formatés pour des applications particulières...), voire souvent encore dans des carnets manuscrits ;
- difficulté de l'organisation et de la circulation des données : on passe plus de temps à la construction des matrices de données (DICs et DSEs = « données secon-

daires élaborées ») qu'à leur traitement dans des analyses multivariées !

- • difficultés de *connexions entre les différentes études sectorielles* : la multiplicité des études ponctuelles effectuées sans aucun souci d'échange des DICs explique qu'il est d'usage de "partir de zéro", avec tout ce que cela suppose comme investissement en temps et en énergie pour la collecte de nouvelles données en quantité suffisante ;
- difficultés liées aux *normes actuelles des publications scientifiques*, où la concision imposée rime désespérément avec la perte définitive pour la collectivité scientifique des DICs, qui ne sont presque jamais publiées !

Bouché en arrive à la conclusion que l'écologie, qui se veut une science globale, est cruellement limitée dans ses moyens de synthèse, par le manque d'accessibilité des données scientifiques Il définit à partir de ce constat les conditions d'accès à une véritable science écologique opérationnelle : selon lui, l'écologue peut et doit donc aujourd'hui remettre en question ses habitudes de travail en développant des outils de gestion des données (bases de données relationnelles, bases de connaissances, systèmes experts) appropriés à ses objectifs.

### **L'origine de Phytobase**

Dans le cadre du programme de recherches *PATUBOIS* (*typologie et systémique phyto-écologiques des pâturages boisés du Jura suisse,* Gallandat *et al.* 1995), nous avons recueilli une quantité considérable de données (phytosociologiques, pédologiques, agronomiques, sylvicoles et autres) sur des objets situés dans des portions variées de l'espace (estivages, phytocénoses, synusies). Le but du projet étant d'intégrer toutes ces données dans une vision globale et systémique, il s'agissait en particulier de mettre en évidence toutes les relations, imbrications, interdépendances entre les composants biologiques (synusies végétales organisées en phytocénoses) et les descripteurs écologiques. Le besoin de concevoir un outil de gestion des données performant et efficace s'est rapidement fait sentir. Le choix s'est porté sur l'élaboration d'une base relationnelle sous *4ème Dimension*  (version 4, puis 5, puis 6, pour Mac OS et Windows), appelée *Patubase* (Gillet 1993), adaptée à la gestion des données issues de l'approche synusiale intégrée (Gillet *et al.* 1991, Gillet 2000).

La base de données *Patubase* s'est révélée être un outil de gestion souple et performant des données phyto-écologiques liées aux pâturages boisés. Des adaptations étaient nécessaires pour qu'un tel outil puisse s'appliquer à d'autres projets et d'autres milieux. Un concept plus général appelé *Phytobase* a été développé dans ce but au Laboratoire d'écologie végétale de l'Université de Neuchâtel, au Laboratoire des systèmes écologiques de l'EPFL, puis au Laboratoire Chrono-environnement de l'Université de Franche-Comté. Plusieurs déclinaisons de *Phytobase*, développées avec la version 2003 de 4D (GILLET 2007) ont été adaptées à la problématique des zones alluviales, des tourbières, des forêts et des pâturages boisés. Certaines sont adaptées au suivi de la végétation des zones alluviales (*PhytobaseS* et *PhytobaseC*) ou des placettes permanentes en pâturage (*PhytobaseWD*). Plus récemment, *Phytobase* s'est enrichie des fonctionnalités des versions 11 SQL et 13 de *4D*.

Le choix de telles bases de données décentralisées et adaptées à des problématiques variées n'est pas incompatible avec un projet à plus long terme d'une base de données phytosociologique centralisée. En effet, les possibilités d'importation et d'exportation, voire de communication directe entre bases distantes, laissent envisager une gamme très ouverte de solutions d'échange et de partage des données. À court terme, la totale compatibilité entre les différentes déclinaisons

de *Phytobase* autorise déjà un échange très rapide des données de base (relevés synusiaux et phytocénotiques, catalogues floristiques et phytosociologiques).

### **4D : présentation générale**

*4D* (autrefois appelé *4ème Dimension*®)est un logiciel développé à l'origine par ACI (société aujourd'hui rebaptisée 4D) pour les micro-ordinateurs Apple Macintosh et, depuis la version 6, sur les PC sous Windows ; il se présente comme un système de gestion de bases de données relationnel particulièrement puissant et susceptible de répondre aux exigences de l'écologie opérationnelle. *4D* (monoutilisateur) bénéficie de tous les avantages de l'interface graphique de Mac OS X ou de Windows. Il présente en outre la particularité d'être véritablement multitâche. Une version multi-utilisateurs, *4D Server,* utilise l'architecture client-serveur. Des modules permettent de dialoguer avec d'autres SGBDR d'un réseau informatique hétérogène. Les dernières versions (de *4D v11 SQL* à *4D v14*) ont apporté d'importantes fonctionnalités, notamment la compatibilité avec le langage SQL, le standard pour les bases de données, mais aussi un format de fichiers directement compatible entre les plate-formes Mac OS X et Windows.

Une base de données développée sous *4D v13* se compose essentiellement de deux documents, l'un contenant la structure de la base (portant l'extension *.4DB*), l'autre les données (extension .*4DD*). L'avantage de cette architecture de fichiers est qu'une même structure peut être appliquée alternativement à plusieurs bases de données. Pour changer de fichier de données, il suffit d'appuyer sur la touche *Alt* au démarrage (avant la saisie du mot de passe).

Le document structure peut être compilé et intégrer le moteur de *4D (4D Desktop).* La base est alors accessible en mode *Application* (avec menus personnalisés) uniquement. C'est sous cette forme qu'est diffusée la version 8.3 actuelle de *Phytobase* pour Mac OS X ou Windows (XP, Vista ou 7).

**Toutes les copies d'écran qui illustrent ce guide d'utilisation correspondent à la** *version 8.3 pour Mac OS X (développée avec la version 13.5 de* 4D*). Dans l'environnement Windows, l'interface utilisateur peut présenter quelques différences minimes.*

### **Le langage de 4D**

- **Enregistrement** («fiche») : ensemble de données étroitement associées (ex. : relevé phytosociologique).
- **Champ** : rubrique permettant de saisir chaque donnée de base (DIC), ou de calculer chaque donnée secondaire (DSE) dans un enregistrement : un champ peut être de type Alphanumérique, Texte, Numérique, Entier, Entier long, Date, Heure, Booléen, Image, Sous-table ou BLOB; il peut posséder des attributs (obligatoire, non saisissable, non modifiable, indexé, unique, énuméré).
- **Table** («fichier») : ensemble d'enregistrements possédant les mêmes champs. Cette entité logique correspond à une base de données simple assimilable à un tableau dans lequel les lignes représentent les enregistrements et les colonnes les champs.
- **Formulaire** : modèle de mise en page pour la saisie et la présentation des données, appliqué à une table. Les *formulaires liste (Sortie)* sont utilisés pour la présentation d'une sélection d'enregistrements d'une table; les *formulaires*

*détaillés (Entrée)* sont surtout réservés à la saisie ou à la modification d'un enregistrement. Un formulaire détaillé peut contenir un sous-formulaire d'une autre table, généralement sous forme de liste.

- **Sélection courante** : groupe d'enregistrements d'une même table pouvant apparaître dans un *formulaire liste*.
- **Lien** : relation dynamique entre deux champs de deux tables différentes. Un lien consiste à aller chercher pour une table des informations qui sont situées dans une autre table (Fig. 1); c'est un instrument de circulation et de vérification des informations dans la base.

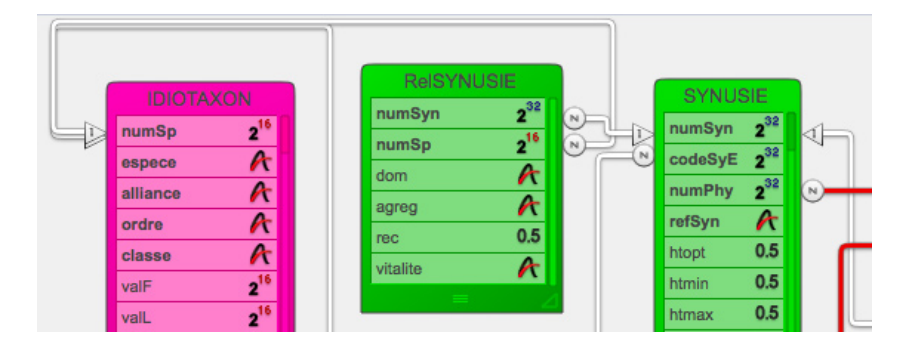

Fig. 1. Vue partielle de la structure de *Phytobase*.

**Méthode** (« procédure » ou script) : suite d'instructions codées dans un langage

Liste des tables **PHYTOCENOSE** Pilote RelCLORAL ReICO RelCoeE ReIGS Relindice RelPHY ReISIGM RelSyE RelSYNUSIE ReITESELA **SIGMATAXON SYNTAXON SYNUSIE TESELA** 

Fig. 2. Liste des tables en mode Utilisation.

de programmation explicite (routines) : *méthodes projet* associées à la base, *méthodes formulaire* associées à un formulaire, *méthodes objet*  associées à un champ ou à une variable.

> **Variable** : élément d'un formulaire ou d'une méthode servant de zone temporaire pour stocker des informations, pour exécuter certains ordres (boutons), ou encore pour faciliter la saisie (pop-up menus, zones de défilement...). Il peut s'agir également de modules externes ou *plug-ins* (ex. *4D View,* voir plus loin). Dans le langage de programmation de 4D, on distingue des variables locales, process et interprocess.

### **Le mode Développement**

Ce mode n'est accessible que sur une base non compilée. Il permet au développeur de la base de créer les tables, champs, liens, formulaires et méthodes, et de les modifier à tout moment. Toutes les modifications sont automatiquement enregistrées et immédiatement applicables.

### **Le mode Utilisation**

C'est le mode par défaut pour l'utilisation provisoire d'une base, interprétée ou compilée, utilisant les menus standard de *4D*. Il permet la saisie des enregistrements, l'exécution des méthodes, les sélections, recherches, tris, la consultation et l'impression.

Une fenêtre permet de choisir les tables et les formulaires. La Fig. 2 montre ainsi la liste des tables entrant dans la constitution de la structure de *Phytobase*. L'icône de droite permet de choisir un formulaire liste, celle de gauche un formulaire

détaillé pour la table sélectionnée.

Dans un formulaire liste, il est possible de réduire la *sélection courante* à un groupe d'enregistrements, manuellement ou grâce à de puissantes fonctions de recherche. Il suffit de double-cliquer sur la ligne correspondant à l'enregistrement choisi pour le déployer dans un formulaire détaillé en vue de le consulter ou de le modifier.

### **Le mode Application**

Dans ce mode, les menus standard de *4D* sont remplacés par des menus personnalisés qui orientent et facilitent les opérations exécutables par l'utilisateur.

Depuis la version 5 de *4D*, il est possible de travailler simultanément sur plusieurs tables, voire même sur plusieurs fenêtres d'une même table, chacune possédant alors sa propre sélection courante. La navigation entre les tables est facilitée par l'utilisation des palettes flottantes (petites fenêtres munies de boutons et restant toujours au premier plan).

La structure de l'application peut être interprétée ou compilée. Dans le second cas, le moteur de *4D* peut être intégré dans une application autonome, comme la version 8.3 actuelle de *Phytobase*.

#### **Les plug-ins**

Il s'agit d'extensions capables d'enrichir la présentation ou la gestion de la base; ils peuvent s'intégrer aux formulaires, être gérés par programmation et entretenir des liens dynamiques avec les champs des tables : *4D View* (tableur et gestionnaire de listes), *4D Write* (texteur), etc. Le module *4D Chart* (grapheur) est intégré à *4D* depuis la version 6.

### **Utilisation de Phytobase**

### **Configuration requise**

La version 8.3 de *Phytobase* est une application autonome développée pour deux plate-formes.

La version Mac fonctionne sur un ordinateur Apple sous Mac OS X.

La version Windows fonctionne sur un PC sous Windows XP, Vista ou 7.

Sur les deux plate-formes, un écran pouvant afficher une résolution minimale de 800 x 600 pixels est nécessaire.

### **Accès**

Les dernières mises à jour de l'application et du présent guide d'utilisation sont disponibles en téléchargement sur le site web du projet Phytosociologie de *Tela Botanica* ([http://www.tela-botanica.org/page:liste\\_](http://www.tela-botanica.org/page:liste_projets?id_projet=18&act=documents&id_repertoire=16428) [projets?id\\_projet=18&act=documents&id\\_repertoire=16428](http://www.tela-botanica.org/page:liste_projets?id_projet=18&act=documents&id_repertoire=16428)) ou directement ici: <https://documents.epfl.ch/users/f/fg/fgillet/public/phytobase/Phytobase8/>

### **Installation**

*Phytobase* 8.3 est diffusée sous forme d'un dossier compressé (archive zip) qu'il est nécessaire de dézipper sur le disque dur de l'ordinateur à un emplacement quelconque. Les fichiers de données sont contenus dans des dossiers compressés séparés, également à dézipper.

Pour démarrer *Phytobase*, il suffit de double-cliquer sur l'icône de l'application (*Phytobase83mac.app* ou *Phytobase83win.exe*) ou un alias (raccourci) de celle-ci. A la première ouverture de la structure, il est demandé de spécifier le fichier de données à ouvrir. Celui-ci doit être recherché dans un des dossiers de données décompressés sur le disque dur.

*Phytobase* est utilisable après avoir saisi un nom d'utilisateur et un mot de passe, que l'on peut obtenir sur simple demande adressée à François Gillet (francois. gillet@univ-fcomte.fr).

### **Le menu principal**

La base de données s'ouvre sur une fenêtre d'accueil (voir page de couverture) offrant deux possibilités d'accès aux différents fichiers et fonctionnalités de la base :

- 1. Par la *barre de menus principale*
- Le menu *Fichier* permet d'afficher la palette flottante des tables (si elle n'est pas apparente) ou de quitter *4D*.
- *L'article* Mode Développeur *est inopérant dans l'application compilée et fait quitter 4D sans préavis !*
- • Le menu *Relevés* permet d'accéder aux principales tables de la base, pour consulter ou modifier les enregistrements existants, ou pour saisir de nouveaux enregistrements.
- Le menu *Import-Export* concerne l'importation et l'exportation automatique de données échangeables avec d'autres bases.
- Le menu Catalogues permet de consulter les catalogues floristiques et phytosociologiques.
- Le menu *Utilitaires* permet de mettre à jour les indices de caractérisation, de convertir les données depuis une version antérieure de *Phytobase*, de mettre à jour les listes d'énumération des espèces, ou encore de consulter la liste des polices installées sur l'ordinateur.
- Les menus *Edition* et *Aide* sont gérés par le système d'exploitation.

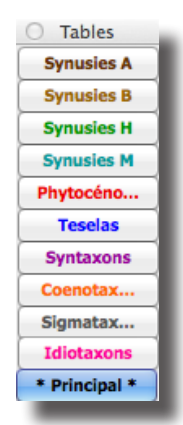

#### 2. Par la *palette des tables* (ci-contre)

Cette fenêtre flottante, toujours au premier plan, permet d'accéder par un simple clic aux principales tables de la base. Elle peut être fermée en cliquant sur sa case de fermeture, notamment dans le cas de configurations sur petit écran où elle peut gêner la lisibilité des fenêtres; sa réouverture est déclenchée par le premier article du menu *Fichier* depuis la fenêtre d'accueil.

Ces deux options ne sont pas équivalentes. La première (utilisant le process principal) permet de passer *alternativement* d'une table ou d'une tâche à l'autre en revenant à chaque fois à la fenêtre d'accueil (il faut pour cela cliquer sur le

bouton d'annulation en bas à droite de la liste). La palette des tables permet au contraire de travailler *simultanément* sur plusieurs tables, chacune correspondant à un process différent (travail multitâche). Le copier-coller n'est possible que dans la fenêtre du process principal.

**Il est conseillé de se servir exclusivement du menu principal pour effectuer la** *saisie et les calculs. La palette ne devrait être utilisée que pour consulter momentanément d'autres tables. La gestion des priorités dans* 4D *peut occasionner des erreurs de calcul quand plusieurs process travaillent sur la même table.*

La fenêtre du process principal est repérée pas son titre encadré de deux astérisques :

\* NOM DE LA TABLE (Nombre total d'enregistrements) \*

La barre de titre informe sur le contenu de la table ainsi que sur le nombre total d'enregitrements qu'il contient. Cette fenêtre peut être appelée en premier plan par un simple clic sur le bouton inférieur (*\*Principal\**) de la palette des tables.

### **Manipulation des listes d'enregistrements**

La manipulation des enregistrements des tables principales se fait par l'intermédiaire d'un formulaire standardisé (vue en liste) qui utilise les fonctions avancées de *4D*. L'utilisateur peut se servir soit du menu *Sélection* (copie d'écran ci-contre), soit de la barre de boutons située en dessous de la liste et qui joue le même rôle; l'utilisateur débutant préférera la sécurité des menus, avant d'adopter les boutons pour leur ergonomie.

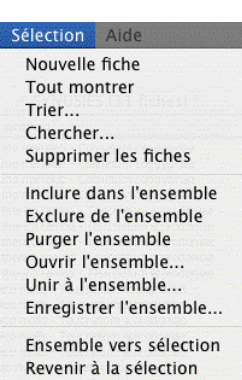

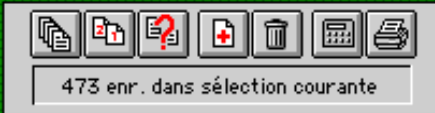

Les sept boutons de la partie gauche de la barre d'icônes agissent sur la *sélection courante*, c'est-à-dire sur les enregistrements dont la liste s'affiche à l'écran. Certaines commandes s'appliquent aux enregistrements sélectionnés à la souris dans la liste de la sélection courante; pour une sélection continue, utiliser la touche *majuscule*, pour une sélection discontinue la touche *commande* (ou *contrôle* sous Windows), associées au clic.

- • Le premier bouton correspond à l'article *Tout montrer* du menu *Sélection* : il provoque le remplacement de la sélection courante par la totalité des enregistrements de la table.
- Le deuxième correspond à l'article *Trier...* du menu Sélection : il ouvre la fenêtre de dialogue standard pour le tri multicritère des enregistrements de la sélection courante (pour les tris rapides selon un seul critère, il est conseillé d'utiliser les boutons de tri situés sous les champs-clés et parfois à gauche de la barre de boutons).
- Le troisième correspond à l'article Chercher... du menu Sélection : il ouvre la fenêtre de dialogue standard pour la recherche multicritère; le résultat de la recherche remplace la sélection courante.
- Le quatrième correspond à l'article *Nouvelle fiche* du menu Sélection : il ouvre une fenêtre de saisie vierge pour la création de nouveaux enregistrements; quand le dernier enregistrement est créé (bouton *Annuler*), les nouveaux enregistrements s'ajoutent à la sélection courante.
- • Le cinquième correspond à l'article *Supprimer les fiches* du menu *Sélection* : après une demande de confirmation, il détruit les enregistrements sélectionnées à la souris dans la liste de la sélection courante.
- Le sixième et le septième n'ont pas d'équivalent dans le menu *Sélection* et leur comportement diffère selon les tables: le sixième (*Calculer*) déclenche une procédure de mise à jour des calculs, le septième (*Imprimer*) l'impression des enregistrements; ils s'appliquent à la totalité de la sélection courante.

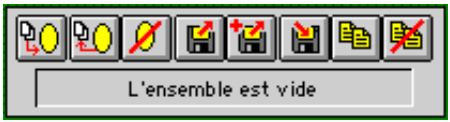

Les huit boutons de la partie droite de la barre d'icônes concernent les *ensembles*. Ceux-ci ne doivent pas être confondus avec la sélection courante. Un ensemble est un groupe d'enregistrements dont les adresses sont chargées en mémoire vive, qui peut être enregistré sur disque, ajouté à la sélection courante ou remplacer celle-ci. L'utilisation des ensembles est une fonctionnalité qui rend très souple la manipulation des enregistrements.

- Le premier bouton correspond à l'article *Inclure dans l'ensemble* du menu Sélec*tion* : il s'applique à une sélection d'enregistrements de la sélection courante qu'il inclut dans l'ensemble.
- • Le deuxième correspond à l'article *Exclure de l'ensemble* du menu *Sélection* : il s'applique à une sélection d'enregistrements de la sélection courante qu'il exclut de l'ensemble.
- • Le troisième correspond à l'article *Purger l'ensemble* du menu *Sélection* : il vide l'ensemble de son contenu.
- • Le quatrième correspond à l'article *Ouvrir l'ensemble* du menu *Sélection* : il provoque l'ouverture d'un ensemble préalablement enregistré et charge celui-ci en remplaçant le précédent.
- • Le cinquième correspond à l'article *Unir à l'ensemble* du menu *Sélection* : il provoque l'ouverture d'un ensemble préalablement enregistré et charge celui-ci en l'ajoutant au précédent.
- Le sixième correspond à l'article *Enregistrer l'ensemble* du menu Sélection : il provoque l'enregistrement de l'ensemble dans un document sur le disque.
- Le septième correspond à l'article *Utiliser l'ensemble* du menu Sélection : il remplace la sélection courante par le contenu de l'ensemble.
- • Le huitième correspond à l'article *Revenir à la sélection* du menu *Sélection* : il annule l'effet du bouton précédent en permettant de revenir à la sélection courante antérieure (à utiliser uniquement après la commande *Utiliser l'ensemble*).

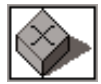

Le bouton *Annuler* situé à l'extrême droite permet de quitter la liste. Dans le cas d'un process déclenché par la palette des tables, cette action «tue» le process en cours : la sélection courante ne sera donc pas conservée. Un clic sur la case de fermeture (coin supérieur gauche de la fenêtre) déclenche la fermeture de la fenêtre, mais contrairement à l'action du bouton *Annuler*, le process est simplement «endormi» et peut être réactivé par un clic sur le bouton correspondant de la palette des tables : la taille de la fenêtre et la sélection courante sont ainsi conservées.

### **Saisie et consultation des enregistrements**

Un double-clic sur un enregistrement de la liste fait apparaître un formulaire de saisie dans lequel sont détaillées les différents champs. Dans ce formulaire détaillé, la navigation d'un enregistrement à l'autre utilise une rangée de boutons standards :

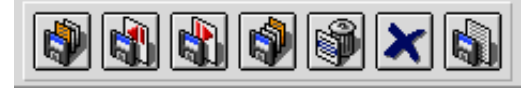

Les quatre premiers boutons servent à passer d'un enregistrement de la sélection courante à l'autre, respectivement de gauche à droite : *Premier enregistrement, Enregistrement précédent, Enregistrement suivant, Dernier enregistrement.* Le cinquième bouton provoque la suppression définitive de l'enregistrement courant (*Supprimer enregistrement*); un contrôle d'intégrité référentielle s'applique selon les cas pour supprimer également les enregistrements liés (par exemple suppression des espèces d'un relevé que l'on désire effacer) ou au contraire pour empêcher la suppression d'un enregistrement lié à une autre table (par exemple suppression d'un relevé de phytocénose lié à des relevés synusiaux). Les deux derniers boutons provoquent le retour à la liste des enregistrements : sans enregistrer les modifications (*Annuler*) ou en les enregistrant (*Valider*).

**Is a** Il faut savoir que les quatre premières commandes s'accompagnent de l'enregistre*ment automatique des modifications éventuelles; en cas de doute, il est conseillé de quitter le formulaire de saisie par l'avant-dernier bouton* (Annuler).

### **Organisation des données**

#### **Les relevés synusiaux**

Deux tables concernent les relevés synusiaux :

- La table [SYNUSIE] contient les relevés de synusies arborescentes, arbustives, herbacées et muscinales.
- La table [RelSYNUSIE] contient les espèces des relevés synusiaux.

Seule la première est accessible directement; la deuxième est saisissable dans un sous-formulaire inclus dans le formulaire de saisie du relevé. Un relevé de synusie herbacée nous servira de modèle pour présenter la saisie, la consultation et la modification d'un enregistrement.

La première page du formulaire de saisie (Fig. 3) contient les champs saisissables (sur fond blanc) de la **fiche de relevé**, y compris la **liste des espèces** (sous-formulaire de la table [RelSYNUSIE]).Certains champs non saisissables (surfond gris ou jaune) sont liés à d'autres tables : localisation à la table [PHYTOCENOSE], code et forme biologique des espèces à la table [IDIOTAXON].D'autres sont calculés à partir des champs saisissables (nombre d'espèces, surface de végétation).

On passe d'un champ saisissable à l'autre par la touche *Tabulation* selon un ordre de saisie prédéterminé. Des contrôles de saisie assurent la cohérence des données et permettent un formatage de celles-ci.

Le premier champ à saisir (*Num.* en haut à gauche de la page) est le numéro d'identification du relevé, saisissable une fois et non modifiable ; il s'agit d'un nombre entier (champ de type Entier long). Un même numéro ne peut être attribué qu'à

| 000                                                               |                       | $\Phi$ * SYNUSIES (17327 fiches) *          |                               |                                  |                  |                  |
|-------------------------------------------------------------------|-----------------------|---------------------------------------------|-------------------------------|----------------------------------|------------------|------------------|
| Relevé synusial<br><b>Classification</b>                          |                       | Valeurs écologiques Spectres écologiques    | <b>Spectres sociologiques</b> |                                  |                  |                  |
| <b>Synusie herbacée</b>                                           |                       | <b>Relevé synusial</b>                      |                               |                                  |                  | Relevé modifié   |
| Réf.<br>h2<br>110<br>Num.                                         | N° phytocénose        | 95<br>Altitude                              |                               | $1'260$ m                        |                  |                  |
| NE: Cernier, Montagne de Cernier<br>Lieu                          |                       | Codes de dominance                          |                               | Londo                            |                  | Braun-Blanquet   |
| FG<br>31.03.1997<br>Auteur(s)<br><b>Date</b>                      | Code<br><b>FB</b>     | Nom idiotaxon                               | D                             | $\overline{A}$                   | v<br>$\mathbf R$ |                  |
|                                                                   | 691 abul              | Narcissus pse, pseudonarcissus              | 3                             | 4                                | 0.306            | 25 <sub>sp</sub> |
| Relevé fragmenté<br>Relevé linéaire<br>n                          | 1940 arhi             | Mercurialis perennis                        | $\overline{2}$                | 4                                | 0.134            |                  |
| 30.00 m2 Recouvrement<br>95%<br>Surface                           | 1173 gbul             | Ranunculus fic, bulbifer                    | 2                             | 3                                | 0.134            | Ajouter          |
| Surface vég.<br>28.50 m2                                          | 2837<br>arhi          | Adoxa moschatellina                         | 1                             | 3                                | 0.028            | Modifier         |
|                                                                   | 2298 hros             | Primula ela, elatior                        | 1                             | 2                                | 0.028            |                  |
| Hauteur de la végétation                                          | 2999 heri             | Centaurea montana<br>Crocus ver, albiflorus | 1                             | $\overline{2}$<br>$\overline{2}$ | 0.028<br>0.028   | Supprimer        |
| $0.250$ m opt.<br>$0.150$ m<br>min.<br>$0.030$ m max.             | 701 gbul              | Poa chaixii                                 | 1                             | $\overline{\mathbf{z}}$          | 0.028            |                  |
|                                                                   | 322 hsto<br>1835 heri | Vicia sepium                                | 1<br>1                        | $\overline{\mathbf{2}}$          | 0.028            |                  |
| SSE N<br>$6^{\circ}$<br>$-0.924E$<br>Exposition<br>0.383<br>Pente | 1872 heri             | Lathyrus vernus                             | 1                             | $\overline{2}$                   | 0.028            |                  |
| ☑<br>versant<br>replat<br>О                                       | 2779 heri             | Cruciata laevipes                           | 1                             | $\overline{2}$                   | 0.028            |                  |
|                                                                   | 2191 Heri             | Anthriscus sylvestris                       | 1                             | 2<br>ю                           | 0.028            |                  |
| Ombrage $0/4$<br>convexe<br>n<br>concave                          | 294<br><b>Hoes</b>    | Dactylis glo. glomerata                     | 1                             | $\overline{\mathbf{2}}$          | 0.028            |                  |
| Sous un Acer pseudoplatanus.                                      | 324<br>arhi           | Poa pratensis                               | 1                             | 2                                | 0.028            |                  |
|                                                                   | 308 hsto              | Poa supina                                  | 1                             | $\overline{\mathbf{z}}$          | 0.028            |                  |
|                                                                   | 1369 hros             | Cardamine pratensis                         | 1                             | ī                                | 0.028            |                  |
|                                                                   | 1272 hros             | Thlaspi sylvestre                           | 1                             | 1                                | 0.028            |                  |
|                                                                   | 2509 hsto             | Lamiastrum gal. montanum                    | 4                             | 3                                | 0.002            |                  |
|                                                                   | 1123 arhi             | Helleborus foetidus                         | 4                             | 3                                | 0.002            |                  |
|                                                                   | 1171 Heri             | Ranunculus aconitifolius                    | 4                             | $\overline{2}$                   | 0.002            |                  |
| Nomenclature<br>$\frac{4}{7}$<br>Phytobase                        | 1137 arhi             | Anemone nemorosa                            | 4                             | $\overline{2}$                   | 0.002            |                  |
|                                                                   | 2074 hros             | Viola reichenbachiana                       | ÷                             | 1                                | 0.002            |                  |
| Rec. cum.<br><b>Ajuste</b><br><b>Restaure</b>                     | 7021<br>А             | Acer pseudoplatanus H                       | 4                             | 1                                | 0.002            |                  |
|                                                                   | 641 abul              | Colchicum autumnale                         | 4                             | 1                                | 0.002            |                  |
|                                                                   | 3176 hsto             | Achillea mil. millefolium                   | 4                             | 1                                | 0.002            |                  |
| Rec. cumulé = 104.4% (entre 49.8 et 178%)                         |                       |                                             |                               |                                  |                  |                  |
| Coeff.<br>1.044                                                   |                       |                                             |                               |                                  |                  |                  |
| <b>Supprimer doublons</b><br><b>Marquer doublons</b>              |                       |                                             |                               |                                  |                  |                  |
| $  \mathbf{r}  $ of $  \mathbf{r}  $ of                           |                       |                                             |                               |                                  |                  |                  |

Fig. 3. Première page du formulaire détaillé de la table [SYNUSIE].

#### **Encadré 1 : Calcul des recouvrements dans** *Phytobase*

Le recouvrement (R<sub>ii</sub>) d'une espèce (ou respectivement d'un syntaxon élémentaire) *i* dans un relevé synusial (ou respectivement d'un relevé phytocénotique) *r* est déduit du code de dominance de Braun-Blanquet selon le tableau suivant :

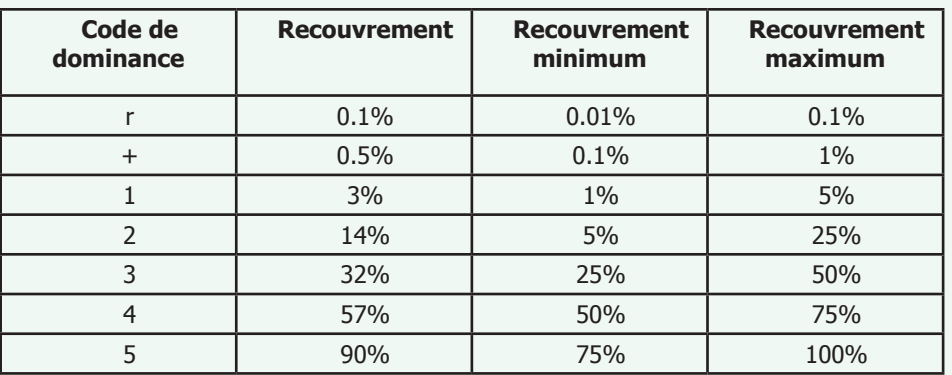

Chaque relevé synusial est transformé de manière à ce que la somme des recouvrements de toutes les espèces soit égal à 100% (dominance et recouvrement relatifs).

Dans le relevé centroïde *c* du syntaxon élémentaire, le recouvrement moyen *Ric* de l'espèce *i* est calculé sur le sous-ensemble des relevés où elle est présente ; cette valeur est donc indépendante de la fréquence.

h, M ou m) et détermine le choix d'une énumération pour la saisie des espèces. Après avoir saisi ces deux champs, la saisie d'une nouvelle espèce peut se faire selon deux méthodes :

- Un double-clic dans la zone vierge du sous-formulaire de saisie des espèces (méthode recommandée) ouvre un formulaire détaillé, qui ne se referme qu'après annulation (cliquer sur *Annuler* dans la liste déroulante des espèces, puis sur le bouton *Annuler* du formulaire).
- Le curseur étant positionné sur le sous-formulaire de saisie des espèces une flèche clignotante apparaît alors dans le coin supérieur gauche de celui-ci —, le bouton *Ajouter* permet de créer un nouvel enregistrement espèce.

Quelle que soit la méthode choisie, le premier champ à saisir est le nom de l'espèce (selon la nomenclature de *Flora Europæa*) en tapant les premières lettres du genre et en cliquant dans la liste d'énumération; on peut utiliser les flèches sur le clavier pour se déplacer dans la liste et sélectionner l'espèce avec la touche *Retour*. Le numéro de code de l'espèce est alors affiché, ainsi que sa forme biologique et son nom (seul le numéro de code est enregistré, les autres renseignements étant recherchés dans la table liée [IDIOTAXON]). On saisit ensuite les codes de dominance, d'agrégation et de vitalité. Le code de dominance sert à estimer le recouvrement relatif (entre 0 et 1) de l'espèce (voir Encadré 1), qui servira de base pour de nombreux calculs (valeurs écologiques indicatrices, spectre biologique pondéré, valeur pastorale, diagnostic syntaxonomique, etc.).

Le menu déroulant *Nomenclature* permet d'afficher la liste des espèces du relevé selon *Flora europaea* (Tutin *et al.* 1964-1980), *Flora helvetica* (Lauber & Wagner 2000), le *Référentiel des trachéophytes de France métropolitaine* (BDTFX version 2.01, Bock et al. 2014), ou encore *Flora indicativa* (LANDOLT et al. 2010). Ce choix d'affichage ne modifie pas les énumérations utilisées pour la saisie de nouvelles espèces (nomenclature *Phytobase*, adaptée de *Flora Europaea*).

Après avoir saisi la dernière espèce, un clic sur le bouton *Rec. cum.* permet de vérifier si la somme des recouvrements calculés à partir des codes de dominance se situe bien dans un intervalle autour de 100%. Le bouton *Ajuste* transforme les recouvrements des espèces de manière à ce que leur somme soit égale à 1 (100%) ; les codes de dominance sont également ajustés automatiquement. Le bouton *Restaure* permet de retrouver les valeurs initiales, par exemple pour corriger les espèces individuellement.

Une vérification des doublons (espèces saisies par erreur plusieurs fois dans la liste) peut être effectuée à la fin de la saisie en cliquant sur le bouton *Marquer doublons*. Les espèces sont triées par nom et les doublons sont identifiés par la lettre d dans la colonne V, ce qui permet de les éliminer manuellement (bouton *Supprimer* à droite de la liste des espèces) ou automatiquement (bouton *Supprimer doublons*).

Après validation des enregistrements nouvellement créés, il est conseillé de les isoler dans la sélection courante et de demander sans tarder la mise à jour des calculs (ceux-ci ne sont pas exécutés automatiquement) par le bouton *Calculer*  de la barre de boutons. Cette procédure devra être exécutée après chaque modification d'un relevé. Une vérification des doublons est effectuée pendant la mise à jour des calculs. Un bip sonore signale la présence de chaque doublon et la mise à jour n'est pas validée; il convient alors de sélectionner les relevés incriminés (bouton *Modif.*) et de les corriger manuellement ou automatiquement dans le formulaire de saisie. Un fichier texte *Doublons.txt* (situé dans le dossier de

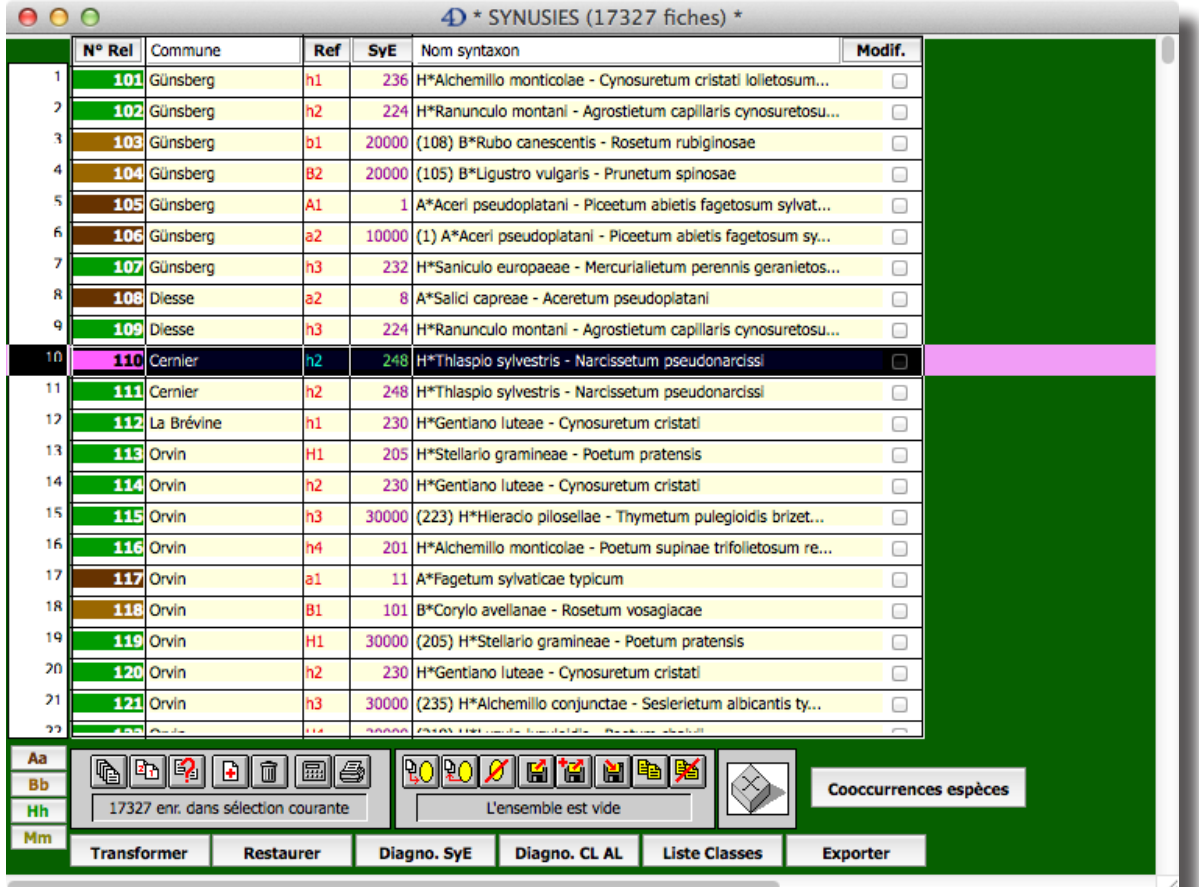

Fig. 4.Affichage de la sélection courante dans le formulaire liste de la table [SYNUSIE].

| $\circ$ $\circ$<br>$\Phi$ * SYNUSIES (17327 fiches) *<br>$\bullet$                                                                                                    |                                                                                                    |  |  |  |  |  |  |  |  |  |  |
|----------------------------------------------------------------------------------------------------|----------------------------------------------------------------------------------------------------|--|--|--|--|--|--|--|--|--|--|
| Relevé synusial                                                                                                    | <b>Classification</b><br><b>Valeurs écologiques</b><br><b>Spectres écologiques</b><br><b>Spectres sociologiques</b>                                                                                                    |  |  |  |  |  |  |  |  |  |  |
| <b>Synusie herbacée</b>                                                                                                    | Relevé modifié                                                                                                    |  |  |  |  |  |  |  |  |  |  |
| Réf.<br>h <sub>2</sub><br>Num.<br>110                                                                                                    | <b>Valeurs écologiques indicatrices</b>                                                                                                    |  |  |  |  |  |  |  |  |  |  |
| <b>Diversité taxonomique</b><br>25<br>Richesse spécifique N0<br>Diversité de Shannon N1<br>11.750<br>7.065<br>Diversité de Simpson N2<br>0.283<br>Régularité N2/N0<br>2.08<br>Agrégation moyenne | Landolt rec. Landolt amp. Ellenberg<br>Julve<br>Lumière<br>2.95<br>5.64<br>5.84 L Lumière<br>3.00<br>$\mathbf{L}$<br>Lan. : Milieu un peu ombragé ; Ell. : Milieu peu ombragé<br>T Température<br>3.14<br>3.06<br>4.54<br>4.56<br>т<br>Température<br>Lan. : Etage montagnard ; Ell. : Etage montagnard moyen (Tm = 6.0°C)<br>2.36<br>3.52<br>C Continentalité<br>Continentalité<br>2.69<br>4.84<br>к<br>Lan. : Climat subocéanique-subcontinental ; Ell. : Climat subocéanique<br>HA Humidité atm.<br>6.20<br>HE Humidité éda.<br>3.19<br>5.43<br>F<br>Humidité<br>3.09<br>5.36 |  |  |  |  |  |  |  |  |  |  |
| <b>Stratégies de Grime</b><br>0.203<br>c<br>0.367<br>s<br>0.428<br>R<br>Prop. espèces<br>0.850<br>connues (rec)                                                                                  | Lan. : Sol frais ; Ell. : Substrat peu humide<br>3.36<br>3.27<br>6.33<br>6.04<br>R pH<br>$\mathbb{R}$<br>pH<br>Lan. : Sol peu acide ; Ell. : Substrat neutre (pH 6 à 7)<br>3.21<br>5.75<br>2.97<br>5.68<br>N Richesse trophique<br>Richesse trophique<br>N<br>Lan. : Sol mésotrophe ; Ell. : Substrat mésotrophe<br>3.44 MO Humus<br>3.13<br>3.06<br>Matière organique<br>н<br>Lan. : Sol à mull<br>1.96<br>1.64<br><b>Tx Texture</b><br>Dispersité<br>2.44<br>D<br>Lan. : Sol limono-argileux                                                                                   |  |  |  |  |  |  |  |  |  |  |
| <b>SR/CSR</b><br>Signature CSR                                                                                                    | 9.3<br>2.35<br>Indice d'artificialisation<br>Valeur pastorale<br>1.43<br>Indice de toxicité<br>1.00<br>Indice d'indigénat<br>2.89<br>Résistance à la défoliation                                                                                                    |  |  |  |  |  |  |  |  |  |  |

Fig. 5.Troisième page du formulaire détaillé de la table [SYNUSIE].

*Phytobase*) enregistre la liste des doublons.

Le formulaire liste des relevés synusiaux contient dans sa partie inférieure une rangée de boutons supplémentaires qui s'appliquent à tous les enregistrements de la sélection courante (Fig. 4). Le bouton *Transformer* ajuste les recouvrements des espèces à 100% pour chacun des relevés sélectionnés, au cas où cet ajustement n'aurait pas été effectué lors de la saisie des espèces ; le bouton *Restaurer* permet de retrouver les valeurs initiales. Le bouton *Diagno CL AL* effectue un diagnostic automatique de la classe et de l'alliance synusiales. Le bouton *Liste Classes* construit le spectre des classes synusiales.

#### **Encadré 2 : Calcul des indices de diversité taxonomique dans** *Phytobase*

Les indices de diversité sont dérivés du calcul de l'*entropie généralisée* (Rényi, 1961; Hill, 1973) :

$$
H_a = \frac{\ln \sum_{i=1}^{q} p_i^a}{1-a}
$$

*a* est un nombre entier positif ou nul (généralement compris entre 0 et 2)

*q* est le nombre d'espèces

*pi* est la fréquence relative ou l'abondance relative de l'espèce *i*

Pour les relevés phytosociologiques, le calcul de  $\bm{p}_i$  se base sur le recouvrement  $\bm{R}_i$  de chaque espèce, estimé ou déduit du code de dominance :

$$
p_i = \frac{R_i}{\sum_{i=1}^q R_i}
$$

La mesure d'*entropie* doit être convertie en mesure de *diversité* (nombre positif ou nul, sans borne supérieure) :

$$
N_a = \exp H_a
$$

Les trois premiers ordres correspondent aux principaux indices de diversité utilisés en écologie :

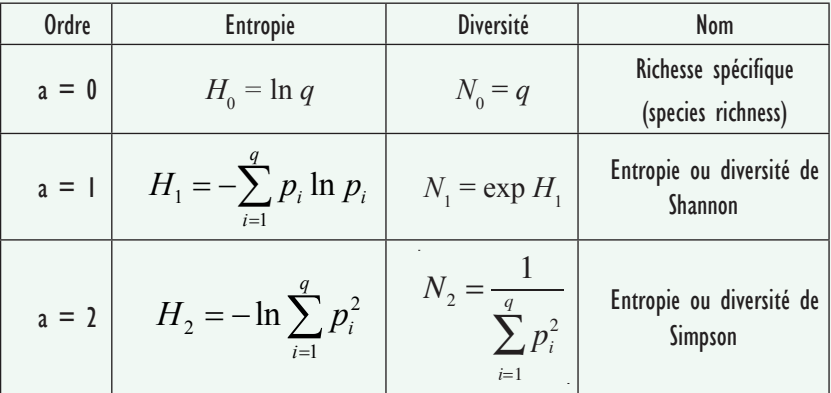

Plus l'ordre de l'indice est élevé, plus le poids relatif des espèces rares ou peu abondantes est faible. Cette composante de la diversité peut être mesurée avec l'indice de *régularité (evenness),* calculé comme le rapport de deux mesures de diversité :

$$
E = \frac{N_2}{N_0}
$$

Ainsi calculée, la régularité (ou équitabilité) varie entre 0 et 1 (toutes les espèces présentent la même fréquence ou abondance) et n'est pas corrélée avec la composante richesse spécifique.

 *Il est indispensable d'ajuster les recouvrements des relevés avant d'effectuer les calculs. En effet, la cohérence des calculs dans* Phytobase *suppose que les espèces sont pondérées par leur recouvrement relatif dans chaque relevé synusial.*

Après avoir effectué ces calculs, il devient possible de consulter les valeurs écologiques ou les spectres écologiques et sociologiques des relevés en retournant au formulaire détaillé.

L'onglet *Valeurs écologiques* affiche la troisième page du formulaire (Fig. 5) dans laquelle apparaissent dans la moitié droite les **valeurs écologiques indicatrices** du relevé calculées à partir des valeurs indicatrices des espèces (contenues dans la table [IDIOTAXON]) selon LANDOLT et al. (2010, *Flora indicativa*), ELLENBERG et *al.* (1991) ou Julve (août 2014, *baseflor*).

 *Dans la dernière version 8.3 de* Phytobase*, les valeurs écologiques de Landolt se basent exclusivement sur* Flora Indicativa *et sont pondérées soit par le recouvrement relatif des espèces (*Landolt rec.*), soit par leur amplitude écologique (*Landolt amp.*) en donnant deux fois plus de poids aux espèces sténoèces. Par contre, les valeurs écologiques d'Ellenberg et de Julve ne sont pas pondérées.*

Quelques **indices de diversité taxonomique** (richesse spécifique, diversité de Shannon et de Simpson, régularité, agrégation moyenne) apparaissent dans la partie gauche de l'écran (voir Encadré 2). Les recouvrements relatifs des trois stratégies adaptatives selon Grime (espèces adaptées à la compétition C, aux contraintes S ou aux perturbations R) sont calculées à partir des espèces pour lesquelles cette information est disponible et dont le recouvrement total est indiqué ; les trois indices servent à diagnostiquer la « signature » CSR de la synusie. La valeur pastorale est calculée pour les synusies herbacées (entre 0 et 100). D'autres indi-

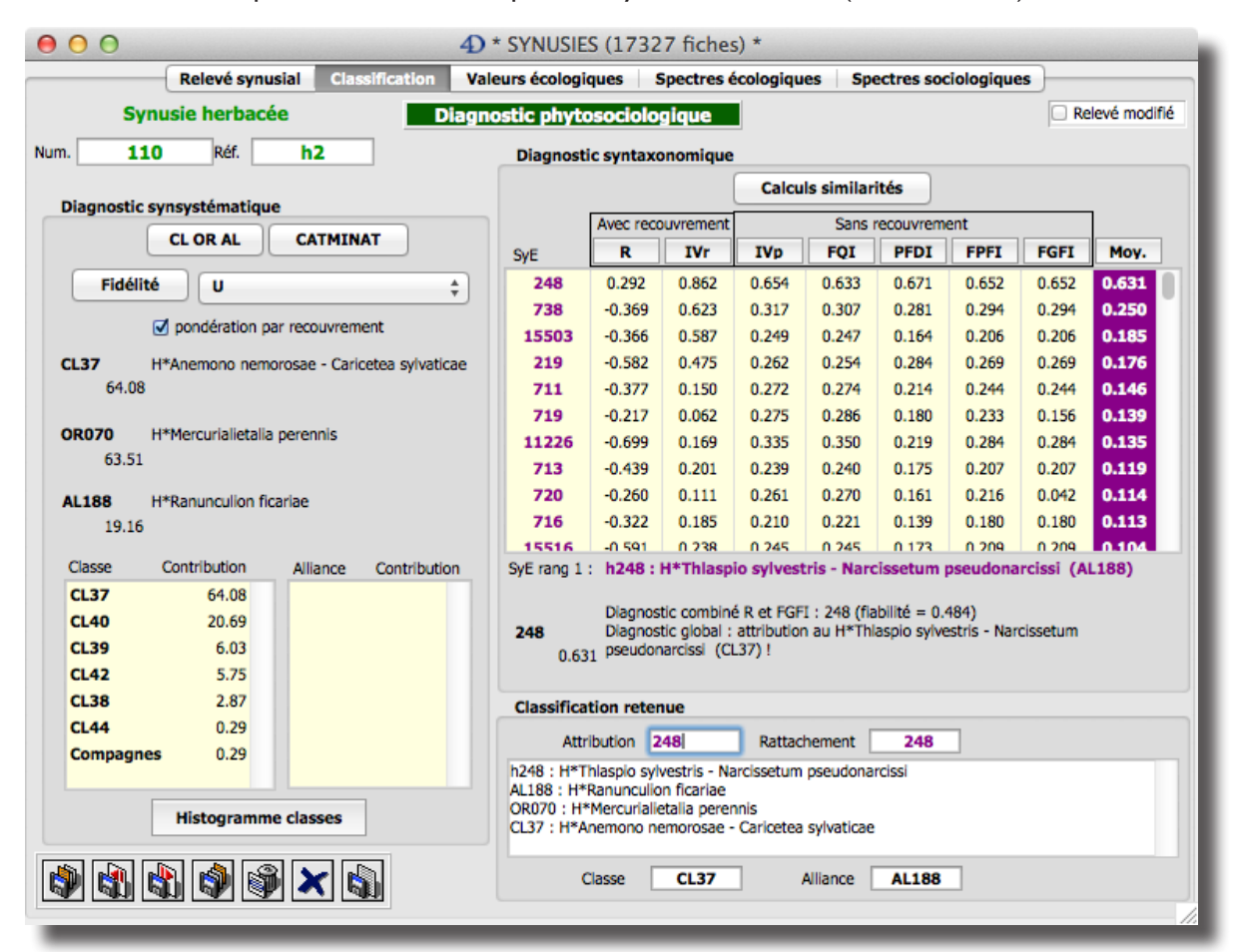

Fig. 6. Deuxième page du formulaire détaillé de la table [SYNUSIE].

ces (variant entre 1 et 5) sont calculés à partir des indications de *Flora Indicativa*: toxicité, résistance à la défoliation, artificialisation et indigénat.

La quatrième page du formulaire (onglet *Spectres écologiques*) permet d'afficher le **spectre biologique pondéré** du relevé (histogramme des recouvrements relatifs des formes biologiques selon le catalogue *baseflor* de Julve) et le spectre des stratégies des essences (recouvrements absolus des essences forestières selon Rameau). Ces diagrammes peuvent être exportés en utilisant le presse-papier ou la barre de menus de la zone *4D Chart*.

La deuxième page du formulaire est consacrée à la **classification phytosociologique** du relevé (Fig. 6). Si le relevé a déjà été attribué à un syntaxon élémentaire — ou SyE — (*Attribution*), son affectation actuelle apparaît dans un cadre en bas à droite (nom du SyE et position synsystématique). Les relevés non attribués à un SyE portent un code réservé spécial : 10000 pour une synusie arborée, 20000 pour une synusie arbustive, 30000 pour une synusie herbacée ou 40000 pour une synusie muscinale. Un deuxième champ saisissable *(Rattachement)* permet de rattacher provisoirement un tel relevé à un SyE, cette information étant prise en compte uniquement pour la mise à jour du relevé phytocénotique (voir § *Les syntaxons élémentaires*).

L'attribution ou le rattachement d'un relevé synusial à un SyE se base sur un **diagnostic phytosociologique automatique**, qui se fait en deux phases :

1. *Diagnostic synsystématique.* En cliquant d'abord sur le bouton *CL OR AL* dans le cadre gauche du formulaire, on déclenche la méthode qui aboutit à l'affichage des contributions des espèces caractéristiques des différentes classes phytosociologiques, pondérées ou non par le recouvrement, et au diagnostic de la classe, de l'ordre et de l'alliance. Les informations utilisées dans cette méthode concernant l'appartenance phytosociologique des espèces sont inspirées de la classification synusiale de Julve *et al.* (1997), en tenant compte partiellement de la fidélité des espèces aux syntaxons de *Phytobase* (voir plus loin) et sont contenues dans la table [IDIOTAXON]. Le bouton *CATMINAT*  déclenche aussi un diagnostic de la classe, de l'ordre et de l'alliance (ainsi que de leurs subdivisions éventuelles : sous-classe, sous-ordre et sous-alliance), mais basé ici sur le référentiel phytosociologique CATMINAT ou *baseveg* de Julve (2014), en tenant compte des espèces caractéristiques transgresssives et des espèces différentielles. Le bouton *Diagnostic fidélité* permet de faire un

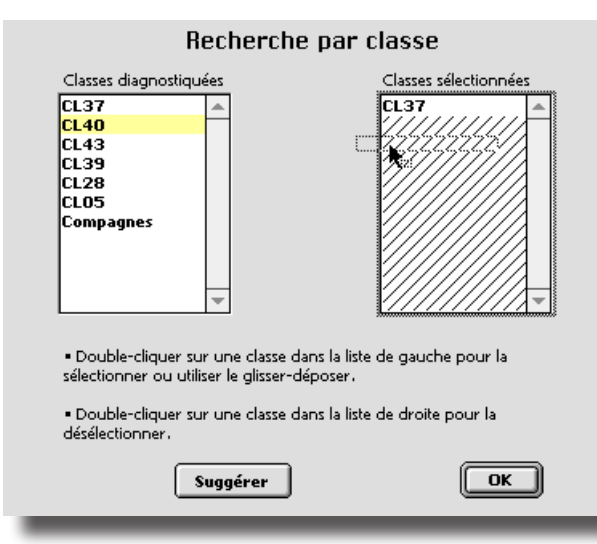

diagnostic syntaxonomique d'un relevé synusial.

diagnostic de la classe, de l'ordre et de l'alliance basé uniquement sur la fidélité (mesurée par différents indices présentés plus loin) des espèces aux syntaxons représentés dans la base, sans tenir compte des indications contenues dans la table [IDIOTAXON]. Le spectre des classes et des alliances apparaît dans la partie inférieure du cadre gauche. Pour chaque diagnostic, le spectre des classes peut être visualisé sous forme d'un histogramme en cliquant sur le bouton *Histogramme classes* (ne pas oublier de refermer la fenêtre après consultation, impression ou exportation du graphique).

2. *Diagnostic syntaxonomique.* En cliquant ensuite sur le bouton *Calcul des similarités*, dans le cadre droit du formulaire, on déclenche Fig. 7. Dialogue de sélection des classes pour le une méthode qui compare le relevé synusial aux relevés centroïdes des syntaxons élémentaires stockés dans la base. Un dialogue permet de limiter la comparaison à certains syntaxons (*Annuler*) ou à l'ensemble des syntaxons de la même catégorie, ici herbacés (*OK*). Dans le premier cas, un nouveau dialogue permet de sélectionner les syntaxons appartenant aux classes les mieux représentées, en fonction du résultat du diagnostic précédent (Fig. 7); le dialogue standard de recherche de *4D* est accessible pour l'application d'autres critères. Dans tous les cas, la procédure s'achève par l'affichage dans un tableau de la liste des syntaxons classés dans l'ordre décroissant de leur indice de ressemblance moyen avec le relevé synusial. Cet indice de ressemblance moyen, qui varie entre 0 (aucun élément commun) et 1 (ressemblance maximum), est la moyenne de sept indices, calculés en fonction de la proportion d'espèces partagées avec le relevé centroïde du SyE, en tenant compte ou pas de leur recouvrement (voir Encadré 3 pour les détails). Le nom du syntaxon le plus proche (en tête de liste) apparaît alors en bas du tableau avec des commentaires pour ce diagnostic global, à comparer avec les résultats du diagnostic combiné. Dans les cas douteux, il est conseillé de comparer les différents diagnostics, notamment quand plusieurs SyE obtiennent des indices de similarité très proches de la valeur maximale avec le diagnostic moyen, *a fortiori* quand cet indice maximum est peu élevé.

La mise à jour des diagnostics peut se faire globalement pour une sélection de relevés synusiaux, avec ou sans exportation d'un tableau de résultats détaillés: sur le formulaire liste des relevés synusiaux, un bouton *Diagno. SyE* permet de comparer les résultats de différentes options de diagnostic en les enregistrant sur un fichier au format texte tabulé (*DiagnoSyE.txt*). Si l'option d'écriture dans un fichier

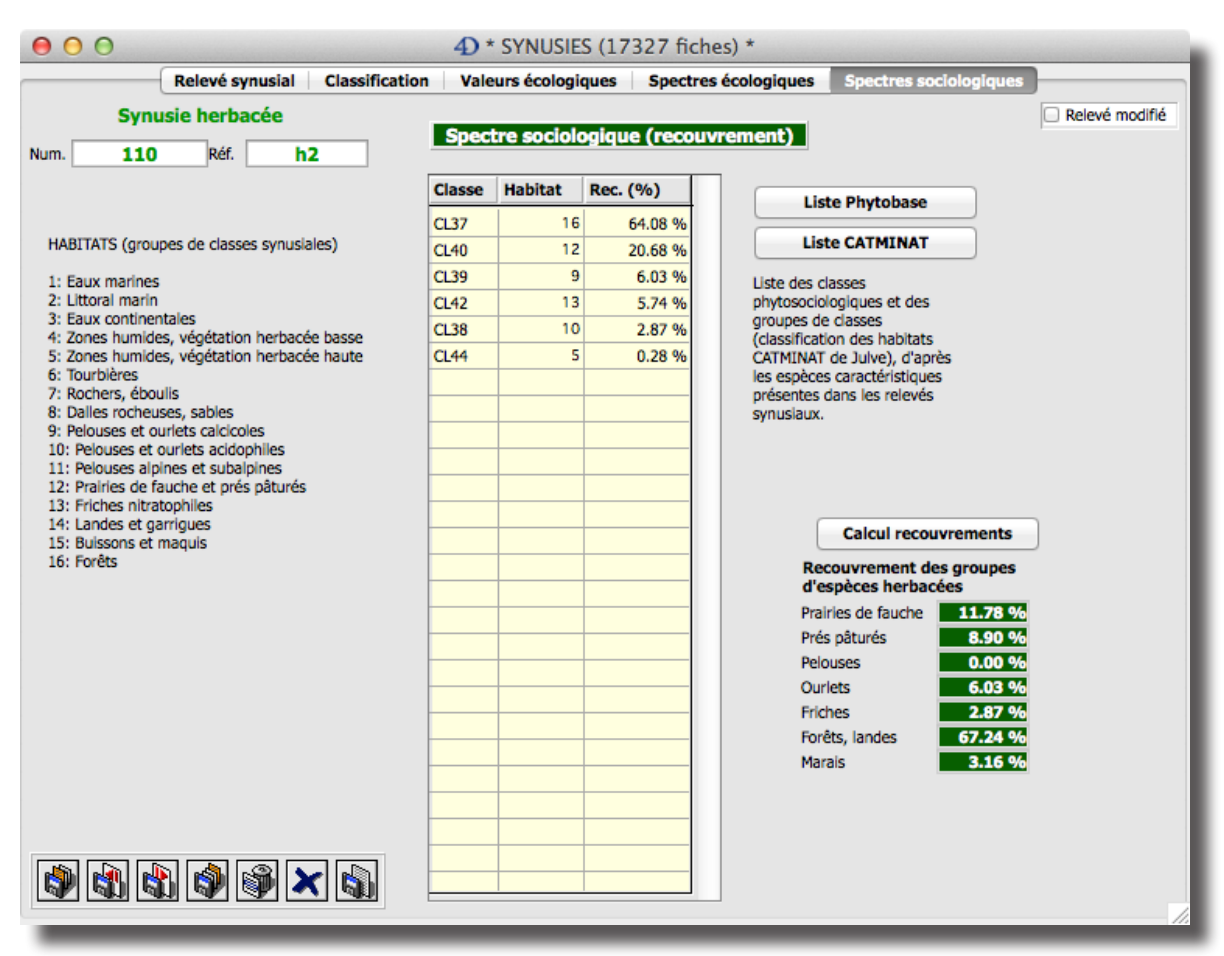

Fig. 8. Cinquième page du formulaire détaillé de la table [SYNUSIE].

n'est pas choisie, les relevés non encore identifiés de la sélection courante sont rattachés automatiquement au SyE le plus proche selon le diagnostic global.

Le principe du diagnostic automatique est également utilisé pour élaborer le **spectre des classes** synusiales (cinquième page du formulaire, onglet *Spectres sociologiques*, Fig. 8). Il s'agit de la liste des classes phytosociologiques représentées dans le relevé synusial par leurs espèces caractéristiques, avec indication de leur recouvrement relatif dans le relevé et du type d'habitat qu'elles représentent (selon CATMINAT). Deux options sont proposées pour le calcul du spectre : à partir des seules espèces caractéristiques du synsystème « CLORAL » (bouton *Liste Phytobase*) ou en tenant compte aussi des espèces caractéristiques trans-

#### **Encadré 3 : Diagnostic syntaxonomique d'un relevé synusial dans** *Phytobase*

La procédure de calcul de l'indice de ressemblance *S*<sub>cc</sub> entre un relevé synusial r et le relevé centroïde c d'un syntaxon élémentaire utilise les paramètres suivants :

*R<sub>ir</sub>* recouvrement de l'espèce *i* dans le relevé *r* 

*Ric* recouvrement moyen de l'espèce *i* dans le relevé centroïde *c*

- *Fic* fréquence relative de l'espèce *i* dans le relevé centroïde *c*
- *Uic* indice de fidélité de l'espèce *i* dans le relevé centroïde *c*
- *Nr* nombre d'espèces du relevé synusial *r*
- *Nc* nombre d'espèces du relevé centroïde *c*
- *N*<sub>∞</sub>*c* nombre d'espèces communes au relevé synusial *r* et au relevé centroïde *c*

Les deux premiers diagnostics tiennent compte du recouvrement des espèces. L'indice R (entre -1 et 1) est basé sur les différences de recouvrement relatif des espèces entre le relevé synusial et le relevé centroïde du SyE ; pour ce dernier, le recouvrement relatif d'une espèce est le produit de son recouvrement moyen et de sa fréquence relative. L'indice R se calcule comme la somme des recouvrements relatifs moyens des espèces communes (présentes à la fois dans le relevé synusial et dans le SyE) moins la somme des recouvrements relatifs des espèces présentes dans l'un des relevés seulement, le tout divisé par 2. L'indice IVr (entre 0 et 1) est le rapport entre la somme des fidélités IVr (tenant compte de la fréquence et de la dominance) des espèces communes et la somme des fidélités IVr de toutes les espèces du SyE.

Pour tous les autres diagnostics, les espèces du relevé synusial sont traitées en présence-absence. L'indice IVp (entre 0 et 1) est le rapport entre la somme des fidélités IV (ne tenant compte que de la présence-absence) des espèces communes et la somme des fidélités IV de toutes les espèces du SyE. Les quatre derniers indices sont adaptés de Tichy (2005). L'indice de fréquence FQI (entre 0 et 1) est le rapport entre la somme des fréquences des espèces communes et la somme des fréquences de toutes les espèces du SyE. L'indice de fidélité positive PFDI (entre 0 et 1) est calculé de la même manière mais à partir de la somme des indices de fidélité positifs (phi > 0). L'indice de fréquence et de fidélité positive FPFI (entre 0 et 1) est une combinaison des deux précédents. Enfin, l'indice de fréquence et de fidélité globale FGFI (entre -0.5 et 1) tient compte des fréquences, des fidélités positives et des fidélités négatives ( $phi < 0$ ).

La moyenne des sept indices est utilisée pour effectuer le *diagnostic global*. Le résultat du diagnostic s'affiche sous forme d'une liste des SyE classés dans l'ordre décroissant de leur moyenne des similarités avec le relevé synusial. Le premier SyE de la liste est retenu comme étant le plus proche du relevé testé et son nom s'affiche dans la fenêtre du diagnostic. La fiabilité du diagnostic global dépend de la différence entre les deux indices moyens les plus élevés ainsi que de la valeur du premier. Si la différence entre les deux indices moyens les plus élevés dépasse le quart de la valeur du premier et si celle-ci est supérieure à 0.2, le relevé peut être rattaché au premier SyE ; sinon le diagnostic global est jugé insuffisamment fiable. Si de surcroît le premier indice est supérieur à 0.5, on considère que le relevé pourrait être attribué au premier SyE.

Outre le diagnostic global du SyE qui est utilisé pour le rattachement automatique des nouveaux relevés, *Phytobase* 8 propose une autre aide à la décision : le *diagnostic combiné*. Celui-ci privilégie d'abord le diagnostic R – qui prend en compte le recouvrement relatif – et secondairement le diagnostic FGFI, basé sur la fréquence et la fidélité globale. Un coefficient de fiabilité entre 0 et 1 est aussi calculé pour le diagnostic combiné.

gressives et des espèces différentielles du synsystème CATMINAT (bouton *Liste CATMINAT*). Le même choix est proposé lors de la construction de la liste des classes à partir du bouton *Liste Classes* du formulaire liste.

Sur cette même page, on peut aussi consulter le spectre des **groupes socioécologiques** des espèces herbacées. Ces groupes sont définis d'après la fidélité des espèces à différents types d'habitats pour la strate herbacée. Les pourcentages correspondent au recouvrement relatif de chaque groupe dans le relevé synusial.

| $\cap$                                                                                                  | 4 * SYNTAXONS ÉLÉMENTAIRES (1116 fiches) *                          |                                                                                                    |  |  |  |  |  |  |  |  |
|----------------------------------------------------------------------------------------------------|---------------------------------------------------------------------|----------------------------------------------------------------------------------------------------|--|--|--|--|--|--|--|--|
| Généralités                                                                                             | <b>Classification Centroïde</b><br><b>Tableau</b>                   | Spectres éco. Fiche desc.<br>Local, rel.                                                             |  |  |  |  |  |  |  |  |
| 230<br>h                                                                                                | H*Gentiano luteae - Cynosuretum cristati                            | de Foucault 1986 em. Gillet in Gallandat et al. 1995                                                 |  |  |  |  |  |  |  |  |
|                                                                                                    |                                                                     |                                                                                                    |  |  |  |  |  |  |  |  |
| Homécie<br>Pré pâturé                                                                                   | Groupe socio-écologique                                             | Prés pâturés<br>2                                                                                    |  |  |  |  |  |  |  |  |
| Description sommaire                                                                                    | Pré pâturé mésotrophe calcicole, héliophile, de l'étage montagnard. |                                                                                                    |  |  |  |  |  |  |  |  |
|                                                                                                    |                                                                     |                                                                                                    |  |  |  |  |  |  |  |  |
|                                                                                                    |                                                                     |                                                                                                    |  |  |  |  |  |  |  |  |
|                                                                                                    |                                                                     |                                                                                                    |  |  |  |  |  |  |  |  |
| <b>Indices de biodiversité</b>                                                                          | <b>Conditions stationnelles</b>                                     | Valeurs écologiques indicatrices                                                                     |  |  |  |  |  |  |  |  |
| 185<br>Nombre total d'espèces                                                                           | 1'112m<br>Altitude moy.                                             | Landolt rec<br>Landolt amp<br>Ellenberg<br>Julve<br>3.11<br>4.67<br>2.93<br>3.55<br>K continentalité |  |  |  |  |  |  |  |  |
| 34.6<br>Richesse spécifique moy.                                                                        | 11°<br>Pente moy.                                                   | Lan. : Climat subocéanique-subcontinental ; Ell. : Climat subocéanique                               |  |  |  |  |  |  |  |  |
| 16.185<br>Diversité Shannon moy.                                                                        | $-0.155$<br><b>Exposition Nord</b>                                  | 7.18<br>L lumière<br>3.73<br>3.79<br>7.17                                                            |  |  |  |  |  |  |  |  |
| 12.234<br>Diversité Simpson moy.                                                                        | 0.028<br><b>Exposition Est</b>                                      | Lan. : Milieu éclairé ; Ell. : Milieu ensoleillé                                                     |  |  |  |  |  |  |  |  |
| 0.351<br>Régularité moy.                                                                                | Surface inclinée<br>70.6%                                           | 4.66<br>T température<br>3.01<br>3.10<br>4.59                                                        |  |  |  |  |  |  |  |  |
| 1.69<br>Agrégation moy.                                                                                 | 23.5 %<br>Surface plane                                             | Lan. : Etage montagnard ; Ell. : Etage montagnard moyen (Tm = 6.0°C)                                 |  |  |  |  |  |  |  |  |
|                                                                                                    | 17.6%<br>Surface convexe                                            | 5.03<br>F humidité                                                                                   |  |  |  |  |  |  |  |  |
| 0.122 m<br>Hauteur opt. moy.                                                                            | 8.8 %<br>Surface concave                                            | 4.68<br>2.67<br>2.68<br>4.53<br>Lan. : Sol frais ; Ell. : Substrat peu humide                        |  |  |  |  |  |  |  |  |
| Valeur pastorale<br>28.7                                                                                |                                                                     | 3.01<br>6.06<br>5.56<br>R pH<br>3.15                                                                 |  |  |  |  |  |  |  |  |
|                                                                                                    |                                                                     | Lan. : Sol peu acide ; Ell. : Substrat neutre (pH 6 à 7)                                             |  |  |  |  |  |  |  |  |
|                                                                                                    |                                                                     | 3.56<br>4.08<br>N nutriments<br>2.84<br>2.75                                                         |  |  |  |  |  |  |  |  |
| <b>Stratégies Grime</b>                                                                                 |                                                                     | Lan. : Sol mésotrophe ; Ell. : Substrat méso-oligotrophe                                             |  |  |  |  |  |  |  |  |
| 0.494<br>0.242<br>s<br>c                                                                                | 0.263<br>R                                                          | H humus<br>3.46<br>3.20<br>3.04                                                                      |  |  |  |  |  |  |  |  |
| Rec. tot. espèces connues<br>0.893                                                                      |                                                                     | Lan. : Sol à mull                                                                                    |  |  |  |  |  |  |  |  |
| <b>SR/CSR</b><br>Signature CSR                                                                          |                                                                     | 2.28<br>2.10<br>3.20<br>D dispersité<br>Lan. : Sol limono-argileux                                   |  |  |  |  |  |  |  |  |
|                                                                                                    |                                                                     |                                                                                                    |  |  |  |  |  |  |  |  |
| $ \mathbf{G}  \mathbf{\Phi}  \mathbf{\mathcal{S}}  \mathbf{\mathbf{\times}}  \mathbf{\mathbf{\hat{S}}}$ | 34 relevé(s)                                                        |                                                                                                    |  |  |  |  |  |  |  |  |
|                                                                                                    |                                                                     |                                                                                                    |  |  |  |  |  |  |  |  |
|                                                                                                    |                                                                     |                                                                                                    |  |  |  |  |  |  |  |  |

Fig. 9. Première page du formulaire détaillé de la table [SYNTAXON].

### **Les syntaxons élémentaires**

Les syntaxons élémentaires sont le résultat d'une typologie des relevés synusiaux. Les analyses multivariées nécessaires à cette classification doivent être effectuées en dehors de la base de données, sur des logiciels statistiques dédiés à cette tâche. Il est donc nécessaire d'exporter au préalable les relevés pour construire un fichier de données lisible par ces logiciels. *Phytobase* offre la possibilité de construire un tableau phytosociologique à partir d'un ensemble de relevés stockés dans la base. Cette fonctionnalité est décrite plus loin dans le § « Fonctions d'importation et d'exportation ».

Dès que l'on dispose d'une typologie, même provisoire, il est utile de saisir les nouvelles fiches de syntaxons élémentaires. La première page du formulaire détaillé de la table [SYNTAXON] (Fig. 9) comporte huit **champs saisissables** :

La strate (ou catégorie de synusies) à laquelle appartient le syntaxon élémentaire (A, a, B, b, H, h, M ou m).

- • Le *code d'identification* du syntaxon élémentaire, de type entier long unique.
- Le nom de l'association ou du groupement provisoire.
- Le nom de l'*auteur* de l'association (prov. si le groupement est provisoire).
- Le nom de la sous-association.
- Le nom de l'auteur de la sous-association (prov. si le groupement est provisoire).
- La catégorie écologique de synusie (homécie), choisie dans une liste prédéfinie mais modifiable (énumération stockée dans la structure de la base).
- • Une *description sommaire* et synthétique.

Les autres champs, non saisissables, seront calculés ultérieurement. La copie d'écran concerne une fiche complètement mise à jour : les indices de biodiversité, les conditions stationnelles et les valeurs écologiques indicatrices sont des valeurs moyennes qui ont été calculées à partir des relevés synusiaux attribués au SyE. Mais auparavant, il aura fallu construire le relevé centroïde du SyE.

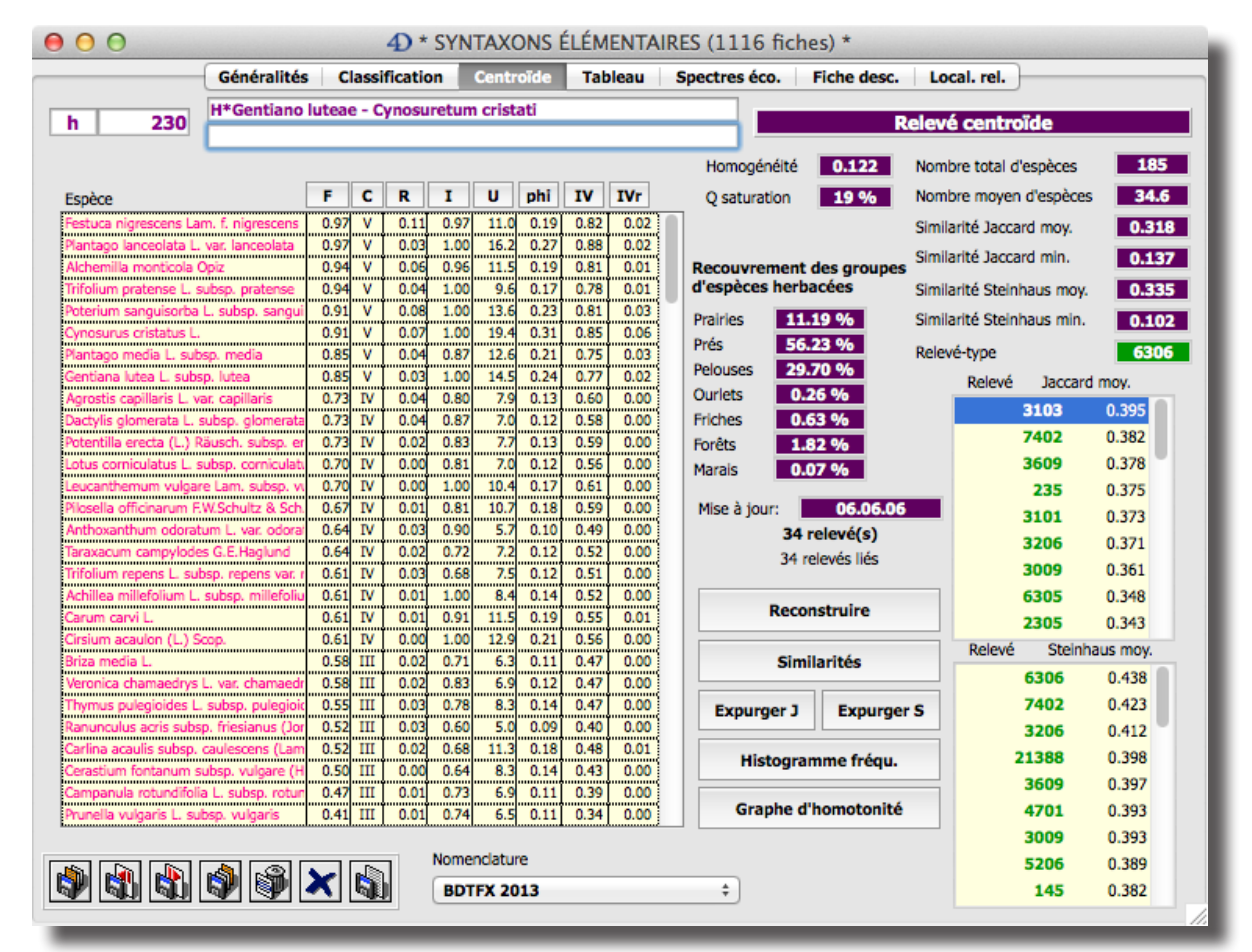

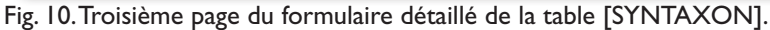

Pour ce faire, quand les fiches de syntaxons sont créées, on retourne au formulaire de saisie des relevés synusiaux et on attribue à chacun un code de syntaxon élémentaire selon les résultats de la typologie. Ce travail étant fait, on peut alors double-cliquer sur le syntaxon de son choix et construire le relevé centroïde, dans la troisième page du formulaire (Fig. 10).

Le **relevé centroïde** du syntaxon élémentaire contient la liste de toutes les espèces observées dans les relevés synusiaux qui servent à le définir (seuls les relevés *attribués* au SyE sont pris en compte dans sa définition, à l'exclusion des relevés qui y sont seulement *rattachés*). Un menu déroulant permet de choisir la nomenclature pour l'affichage de la liste des espèces.

Pour chaque espèce sont calculés :

- • La *fréquence absolue* et la *fréquence relative* **F** de l'espèce dans le tableau du SyE, cette dernière servant à la classer dans une *classe de fréquence* **C**, en chiffres romains, les espèces accidentelles (de fréquence inférieure à 10% ou présentes dans un seul relevé) étant rangées dans la classe *r*.
- Le recouvrement moyen **R** de l'espèce dans l'ensemble des relevés où elle est présente ; cette valeur est donc indépendante de la fréquence.

#### **Encadré 4 : Les mesures de fidélité dans** *Phytobase*

L'indice de caractérisation C<sub>ii</sub> mesure la fidélité relative d'une espèce *i* à un syntaxon élémentaire *j* par rapport à l'ensemble des SyE contenus dans la base de données (entre 0 et 1) :

$$
C_{ij} = \frac{1}{2} \left( \frac{F_{ij}}{\sum_{k=1}^{n} F_{ik}} + \frac{A_{ij}}{\sum_{k=1}^{n} A_{ik}} \right)
$$

où *n* est le nombre total de SyE dans lesquels l'espèce *i* est présente. Cette formule permet d'éviter de donner trop de poids aux SyE particulièrement riches (fréquences absolues élevées) ou pauvres (fréquences relatives élevées) en relevés. En outre, les indices de caractérisation de chaque espèce sont automatiquement ajustés de manière à ce que leur valeur maximale soit égale à 1, ceci pour éviter qu'ils prennent des valeurs trop faibles quand le nombre de SyE est important.

L'*indice de fidélité U* est une autre mesure de la fidélité d'une espèce à un groupe de relevés (SyE mais aussi alliance, ordre, classe ou homécie), calculée selon la méthode décrite par Bruelheide (2000), dérivée de l'approximation d'une distribution binomiale ou hypergéométrique par la distribution normale. Cette valeur *U* reflète les différences de fréquence relative de l'espèce entre le groupe et l'ensemble des relevés utilisés pour la définition des groupes. Elle tient compte aussi de la différence de taille des groupes et augmente avec le volume de la base. La fidélité *U* est nulle quand l'espèce est aussi fréquente dans le groupe que dans l'ensemble des groupes, positive quand cette fréquence est supérieure et négative quand elle est inférieure.

Sachant qu'un groupe de relevés  $p$  est formé de  $Z_{_\rho}$  relevés dans un total de  $Z$  relevés de référence et que la fréquence absolue d'une espèce *i* dans l'ensemble des groupes vaut A<sub>,</sub> la fréquence absolue théorique de cette espèce dans le groupe ρ est μ = (Ζ<sub>ρ</sub> / *Z*) *Ai* . Pour calculer l'indice de fidélité, on compare cette valeur théorique avec la fréquence absolue observée *Aip*.

On a donc :

- $Z =$  nombre total de relevés de référence dans la base de données
- *Z p* = nombre de relevés de référence dans le groupe *p*

*Ai* = fréquence absolue de l'espèce *i* dans les *Z* relevés de la base

 $A_{_{\boldsymbol{i}\boldsymbol{p}}}=\boldsymbol{i}$ réquence absolue de l'espèce *i* dans les  $Z_{_{\boldsymbol{p}}}$  relevés du groupe  $\boldsymbol{p}$ 

 $P = Z_{\rho}$  /  $Z =$  proportion de relevés dans le groupe  $p$ 

μ = *Ai P* = fréquence absolue théorique de l'espèce *i* dans le groupe *p*

La fidélité  $U_{i_0}$  de l'espèce *i* au groupe  $p$  se calcule ainsi :

$$
U_{ip} = s \frac{|A_{ip} - \mu| - 0.5}{\sqrt{A_i P (1 - P)}} = s \frac{|A_{ip} - A_i \frac{Z_p}{Z}| - 0.5}{\sqrt{A_i \frac{Z_p}{Z} (1 - \frac{Z_p}{Z})}}
$$

$$
s = 1 \sin A_{ip} > \mu + 0.5
$$
  
\n
$$
s = 0 \sin \mu - 0.5 \le A_{ip} \le \mu + 0.5
$$
  
\n
$$
s = -1 \sin A_{ip} < \mu - 0.5
$$

données (entre 0 et 1).

- • L'indice de *fidélité* **U** de l'espèce au syntaxon (voir Encadré 4), calculé selon la méthode décrite par BRUELHEIDE (2000).
- Le coefficient d'association phi ou fidélité conjointe de l'espèce au syntaxon et du syntaxon à l'espèce (entre -1 et 1), calculé selon la méthode décrite par Chytry *et al.* (2002). Cet indice de fidélité est indépendant du nombre de relevés dans la base de données.
- L'indice de *fidélité* **IV** de l'espèce au syntaxon, adapté de l'indice *IndVal* de Dufrêne & Legendre (1997) et calculé selon la méthode décrite par Chytry *et al.* (2002), qui ne tient pas compte de la dominance.
- • L'indice de *fidélité IndVal* **IVr** de l'espèce au syntaxon, calculé selon la méthode originale décrite par Dufrêne & Legendre (1997), qui tient compte de la dominance.

Le bouton *Similarités* déclenche le calcul des indices de similarité de Jaccard (en présence-absence) et de Steinhaus (à partir des recouvrements relatifs) pour chaque paire de relevés synusiaux (voir LEGENDRE & LEGENDRE 2012 pour une description détaillée de ces indices). Une liste des relevés s'affiche alors, classés par ordre décroissant de leur similarité moyenne (indice moyen de similarité entre chaque relevé et l'ensemble des autres). Selon une règle empirique, l'indice de similarité minimum (obtenu pour les deux relevés les plus dissemblables) ne devrait pas être

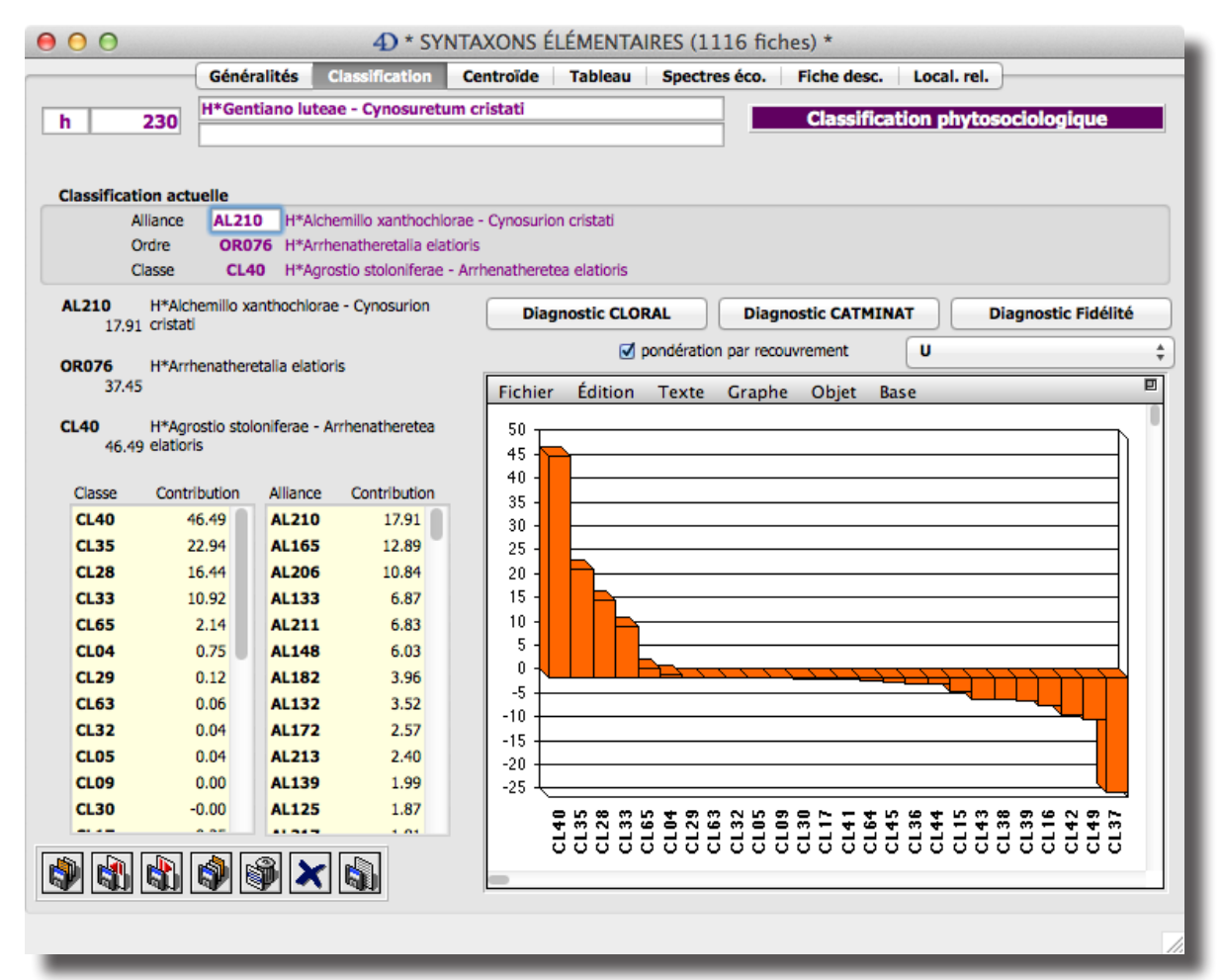

Fig. 11. Deuxième page du formulaire détaillé de la table [SYNTAXON].

inférieur à 0.1 dans le cas général (0.2 dans le cas des synusies arborescentes). Dans le cas contraire, il suffit de cliquer sur le bouton *Expurger J* ou *Expurger S,* selon que l'on privilégie respectivement les comparaisons en présence-absence (Jaccard) ou avec la dominance (Steinhaus), pour attribuer le relevé obtenant la valeur de similarité moyenne la plus faible à un syntaxon indéterminé (10000, 20000, 30000 ou 40000), tout en conservant le rattachement au syntaxon élémentaire courant. L'opération pourra être répétée jusqu'à ce que la valeur-seuil (0.1 ou 0.2) soit atteinte pour l'indice de similarité minimum.

*Le relevé centroïde doit être reconstruit chaque fois qu'un relevé synusial qui lui est attribué est ajouté ou modifié. Certains calculs nécessitent en effet que les relevés centroïdes soient mis à jour (valeurs écologiques indicatrices moyennes, diagnostic automatique du syntaxon et des relevés synusiaux, etc.).*

On peut alors passer à la deuxième page du formulaire (Fig. 11) qui propose un **diagnostic phytosociologique** de la classe, de l'ordre et de l'alliance à partir du relevé centroïde, chaque espèce étant, par défaut, pondérée par le produit de sa fréquence relative et de son recouvrement moyen; optionnellement, la pondération des espèces ne tient compte que de leur fréquence relative (décocher la case *recouvrement*). Le diagnostic automatique propose le rattachement à une alliance que l'on peut directement saisir dans le champ correspondant (on doit tenir compte cependant des autres classes bien représentées). Le bouton *Diagnostic CL OR AL* déclenche un diagnostic syntaxonomique basé (après ajustements progressifs) sur le synopsis provisoire de Julve *et al.* (1997), tandis que la méthode *Diagnostic CATMINAT* se base sur le référentiel CATMINAT (*baseveg*, version aôut 2014), en tenant compte des espèces caractéristiques transgressives, des espèces différentielles ainsi que des éventuelles unités hiérarchiques intermédiaires (sous-classes, sous-ordres et sous-alliances). La copie d'écran correspond à un diagnostic d'après la fidélité des espèces aux syntaxons stockés dans la base (bouton *Diagnostic Fidélité*). Il affiche la liste des classes et alliances dans lesquelles les espèces du SyE sont représentées, ces listes étant triées par ordre décroissant de leur contribution.

Dans le formulaire liste de la table [SYNTAXON], on demande la **mise à jour des calculs** des valeurs écologiques moyennes, des indices de diversité, du spectre biologique et du spectre des essences en cliquant simplement sur le bouton *Calculer* de la barre d'icônes. Un retour dans le formulaire de saisie de la table [SYNTAXON] permet alors de consulter les indices et valeurs écologiques calculés.

Dans la cinquième page du formulaire détaillé on peut construire le **spectre biologique pondéré** (recouvrements en %) et le **spectre dynamique des essences** (recouvrements entre 0 et 1) du syntaxon (Fig. 12). Les recouvrements respectifs des essences caducifoliées et sempervirentes, ainsi que des lianes sont également calculés.

La quatrième page du formulaire détaillé permet de construire le **tableau phytosociologique** du SyE et de l'exporter en format texte tabulé (cette option utilise le plug-in *4D View*). Ce tableau n'est pas enregistré dans la base de données.

La sixième page présente une **fiche descriptive** du SyE exportable dans différents formats de texte (cette option utilise le plug-in *4D Write*).

Enfin, la septième page contient une zone *4D Write* grâce à la quelle on peut générer et exporter une **liste des relevés** du SyE avec leur localisation et leurs espèces accidentelles (annexe du tableau phytosociologique).

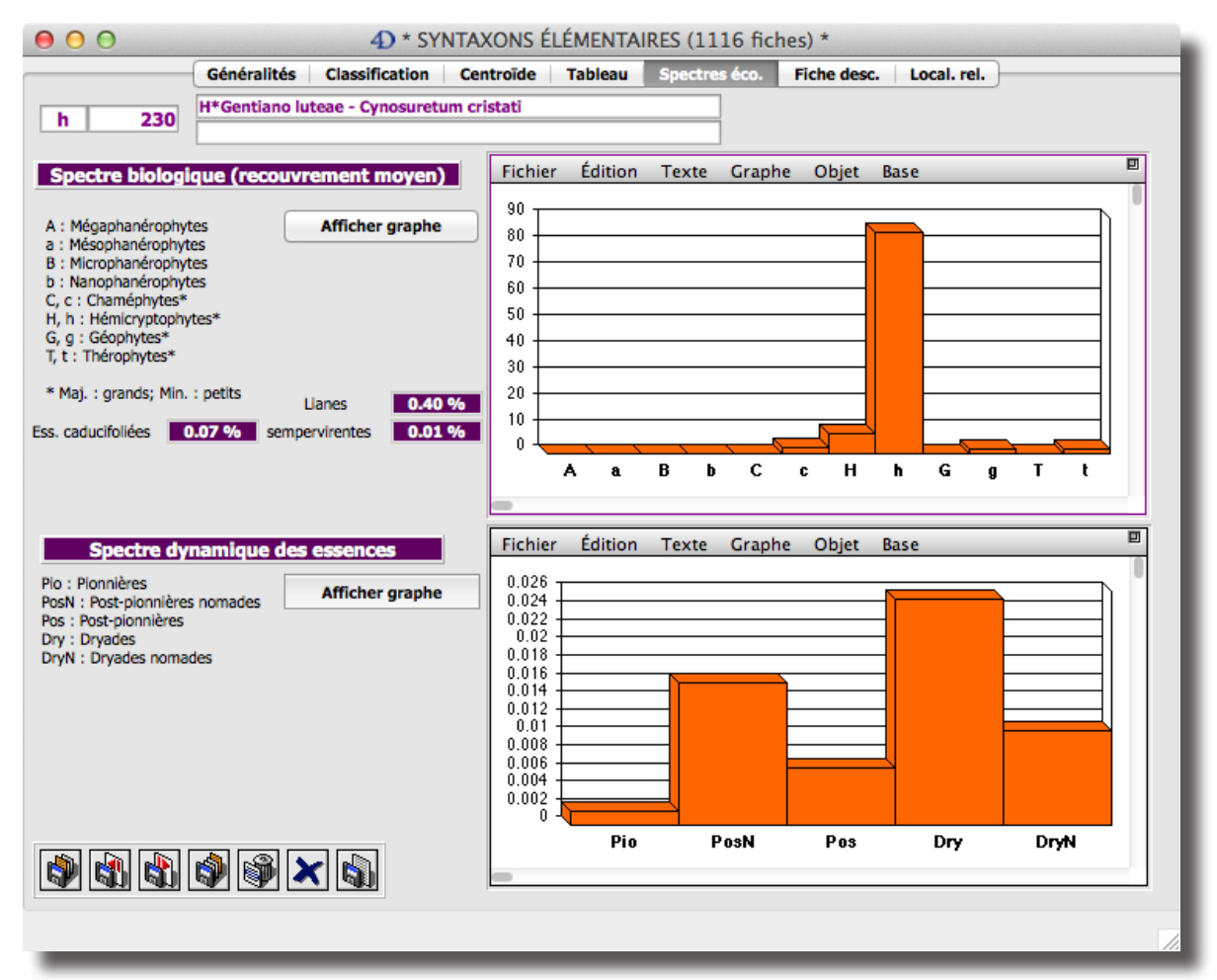

Fig. 12. Cinquième page du formulaire détaillé de la table [SYNTAXON].

### **Les relevés phytocénotiques**

Un double-clic sur une ligne de la liste des phytocénoses provoque l'ouverture d'un formulaire de saisie qui comporte cinq pages.

Dans la première page (Fig. 13) apparaissent des champs indispensables à la **localisation de la phytocénose** — et donc de tous les relevés synusiaux qui lui sont liés —, ainsi que les résultats des calculs (sur fond rouge) effectués à partir du relevé phytocénotique.

Comme pour les autres tables, la mise à jour des calculs est déclenchée par le bouton *Calculer* du formulaire liste. Deux options sont proposées pour le mode de calcul, laissées au libre choix de l'utilisateur :

- Si chaque synusie observée dans la phytocénose a fait l'objet d'au moins un relevé synusial, les calculs peuvent se faire directement à partir de ces relevés synusiaux (*Calculs SYN*).
- Dans le cas contraire (absence partielle de relevés synusiaux), les calculs pourront se faire à partir des relevés centroïdes des SyE identifiés (*Calculs SyE*).

Des boutons radio saisissables dans la partie supérieure droite de chaque page du formulaire détaillé permettent de choisir entre les deux modes de calcul.

Les trois premiers **indices de biodiversité** restent indépendants de ce choix car leur calcul ne fait pas intervenir les relevés synusiaux. La *diversité synusiale* correspond à l'indice de diversité de Shannon appliqué au relevé phytocénoti-

| 0.00                 | 4D * PHYTOCENOSES (6275 fiches) * |                                                                                                    |                                                                        |                                              |                               |                   |  |  |  |  |  |
|----------------------|-----------------------------------|----------------------------------------------------------------------------------------------------|------------------------------------------------------------------------|----------------------------------------------|-------------------------------|-------------------|--|--|--|--|--|
|                      | Généralités                       | Relevé phytocénotique Spectre dynamique Spectre biologique                                                 |                                                                        |                                              | <b>Spectres sociologiques</b> |                   |  |  |  |  |  |
| 38                   |                                   |                                                                                                    | <b>Généralités</b>                                                     |                                              | Calculs SYN                   | Calculs SyE       |  |  |  |  |  |
| <b>Localisation</b>  |                                   |                                                                                                    |                                                                        |                                              |                               |                   |  |  |  |  |  |
|                      | CН<br><b>Pays</b>                 | Province<br><b>VD</b>                                                                                      | Le Chenit<br>Commune                                                   |                                              |                               |                   |  |  |  |  |  |
| Lieu-dit             | <b>Meylande-Dessus</b>            |                                                                                                    |                                                                        |                                              |                               |                   |  |  |  |  |  |
| Tesela               | 17                                |                                                                                                    |                                                                        | Coord. CH ou F (km)<br>x                     | 507.600<br>١Y<br>158.300      | <b>Conversion</b> |  |  |  |  |  |
| Superficie           | 2.840 ha                          | Longitude WGS84                                                                                            | $6.23337$ °<br>۰<br>6                                                  | 14<br>0.1                                    | w<br>$\odot$ E                |                   |  |  |  |  |  |
| <b>Altitude</b>      | 1'320 m                           | Latitude WGS84                                                                                             | ۰<br>46.56959 °<br>46                                                  | 10.5<br>×<br>34<br>N                         |                               |                   |  |  |  |  |  |
| Géomorphologie       | $\sqrt{ }$ versant                | $\blacksquare$ replat<br>$\Box$ convexe                                                                    | C concave                                                              | <b>NNW</b><br>Exposition                     | 6 °<br>Pente                  |                   |  |  |  |  |  |
| Auteur(s)            | FG                                | Date création                                                                                              | 10.06.1991                                                             | 08.09.1993<br>Date modification              |                               |                   |  |  |  |  |  |
|                      | <b>Recouvrement des strates</b>   | Indices de biodiversité                                                                                    |                                                                        | Commentaires                                 |                               |                   |  |  |  |  |  |
| 20%<br>A<br>20%<br>B | 40 %<br>н<br>M<br>20%             | Diversité synusiale<br>Richesse floristique potentielle<br>Diversité phytosociologique<br>Valeur pastorale | 5.99<br>181<br>108.5<br>2.3                                            | Sur laplaz, pâturé par des vaches laitières. |                               |                   |  |  |  |  |  |
|                      | <b>NbSpTot</b>                    | Richesse floristique réelle                                                                                | 99                                                                     |                                              |                               |                   |  |  |  |  |  |
| Type de phytocénose  |                                   |                                                                                                    |                                                                        |                                              |                               |                   |  |  |  |  |  |
| 2591                 |                                   | Sorbo glabratae - Piceocoenetum abietis                                                                    |                                                                        |                                              | 2591                          | 0.814             |  |  |  |  |  |
| 2591                 | genistocoenetosum pilosae         |                                                                                                    |                                                                        |                                              | 2891                          | 0.507             |  |  |  |  |  |
|                      |                                   |                                                                                                    | 2591 Sorbo glabratae - Piceocoenetum abietis genistocoenetosum pilosae |                                              | 4511                          | 0.437             |  |  |  |  |  |
|                      | pondération par la fidélité       | 0.814                                                                                                    |                                                                        |                                              | 4811<br>3891                  | 0.393<br>0.313    |  |  |  |  |  |
|                      |                                   |                                                                                                    |                                                                        |                                              | 3511                          | 0.309             |  |  |  |  |  |
|                      | <b>Diagnostic CoeE</b>            | Formation                                                                                                  | Pâturage peu boisé                                                     |                                              | 3811                          | 0.292             |  |  |  |  |  |
|                      |                                   | Type CO                                                                                                    |                                                                        | Saisir le code du coenordre (CO1001)         | 4894                          | 0.255             |  |  |  |  |  |
|                      | N)                                | $ \boldsymbol{\mathsf{X}} $ lsi                                                                            | CH-VD: Le Chenit, Meylande-Dessus                                      |                                              |                               |                   |  |  |  |  |  |

Fig. 13. Première page du formulaire détaillé de la table [PHYTOCENOSE].

que. La *richesse floristique potentielle* est le nombre d'espèces non accidentelles présentes dans les relevés centroïdes des SyE identifiés dans la phytocénose (Bryophytes et Lichens exceptés). La *diversité phytosociologique* est le produit de la richesse floristique potentielle et de la diversité synusiale, divisé par 10 (GILLET & Gallandat 1996).

La *richesse floristique réelle* est le nombre total d'espèces de Trachéophytes observées dans les relevés synusiaux directement liés à la phytocénose ; contrairement aux trois indices précédents, celui-ci n'est pas calculé par défaut si la deuxième option de calcul a été choisie : le bouton *NbSpTot* permet néanmoins de faire ce calcul dans le formulaire détaillé, mais il se base alors sur des données incomplètes.

La *valeur pastorale* globale est la moyenne, pondérée par le recouvrement des synusies, des valeurs pastorales des synusies herbacées (option *Calculs SYN*) ou des SyE herbacés (option *Calculs SyE*).

La partie inférieure de la première page présente un outil de **diagnostic automatique du type de phytocénose** à partir du relevé saisi dans la deuxième page. Par défaut, la liste des syntaxons élémentaires est comparée aux relevés centroïdes de tous les cœnotaxons élémentaires, mais un dialogue permet de restreindre la comparaison aux cœnotaxons appartenant à un choix de formations végétales. Un dialogue permet de tenir compte ou pas des synusies muscinales dans les comparaisons. Un indice de similarité (entre 0 et 1) est calculé pour chaque type de phytocénose, dont la liste est triée par ordre décroissant. Par défaut, le diagnostic se base sur le recouvrement et la fréquence relative des SyE, mais une

La deuxième page du formulaire (Fig. 14) est réservée au **relevé phytosociologique** de la phytocénose. La liste des syntaxons élémentaires observés est triée par strate. Le bouton *Ajouter* permet d'ajouter une nouvelle ligne à cette liste. On saisit d'abord le code de la synusie (h3 par exemple), puis le numéro du syntaxon élémentaire. Les autres rubriques saisissables concernent les indices de dominance, d'agrégation et de forme. Un double-clic sur une ligne du relevé offre la possibilité de saisir ces renseignements dans un formulaire détaillé. Un petit bouton, muni de l'info-bulle *Supprimer le sous-enregistrement*, accessible en haut à droite du sous-formulaire, provoque la suppression d'une ligne du relevé.

Le bouton *Mise à jour SyE* permet d'affecter automatiquement les codes de syntaxons aux lignes du relevé et de redistribuer les références des relevés synusiaux ; cette option est particulièrement utile après une nouvelle typologie des synusies. La liste des relevés synusiaux liés à la phytocénose apparaît dans la partie inférieure de la page. Au-dessus de cette liste, à droite, on peut vérifier que tous ces relevés ont été utilisés pour construire le relevé phytocénotique.

Le bouton *Recouvrements* déclenche une méthode qui calcule les recouvrements des strates arborescente (A), arbustive (B), herbacée (H) et muscinale (M) à partir des indices de dominance des synusies saisies dans le relevé; ceci permet d'ajuster ces indices afin que le relevé soit conforme aux valeurs des recouvrements estimées directement sur le terrain et saisies dans la même page du formulaire.

La troisième page du formulaire (Fig. 15) concerne le **spectre dynamique** 

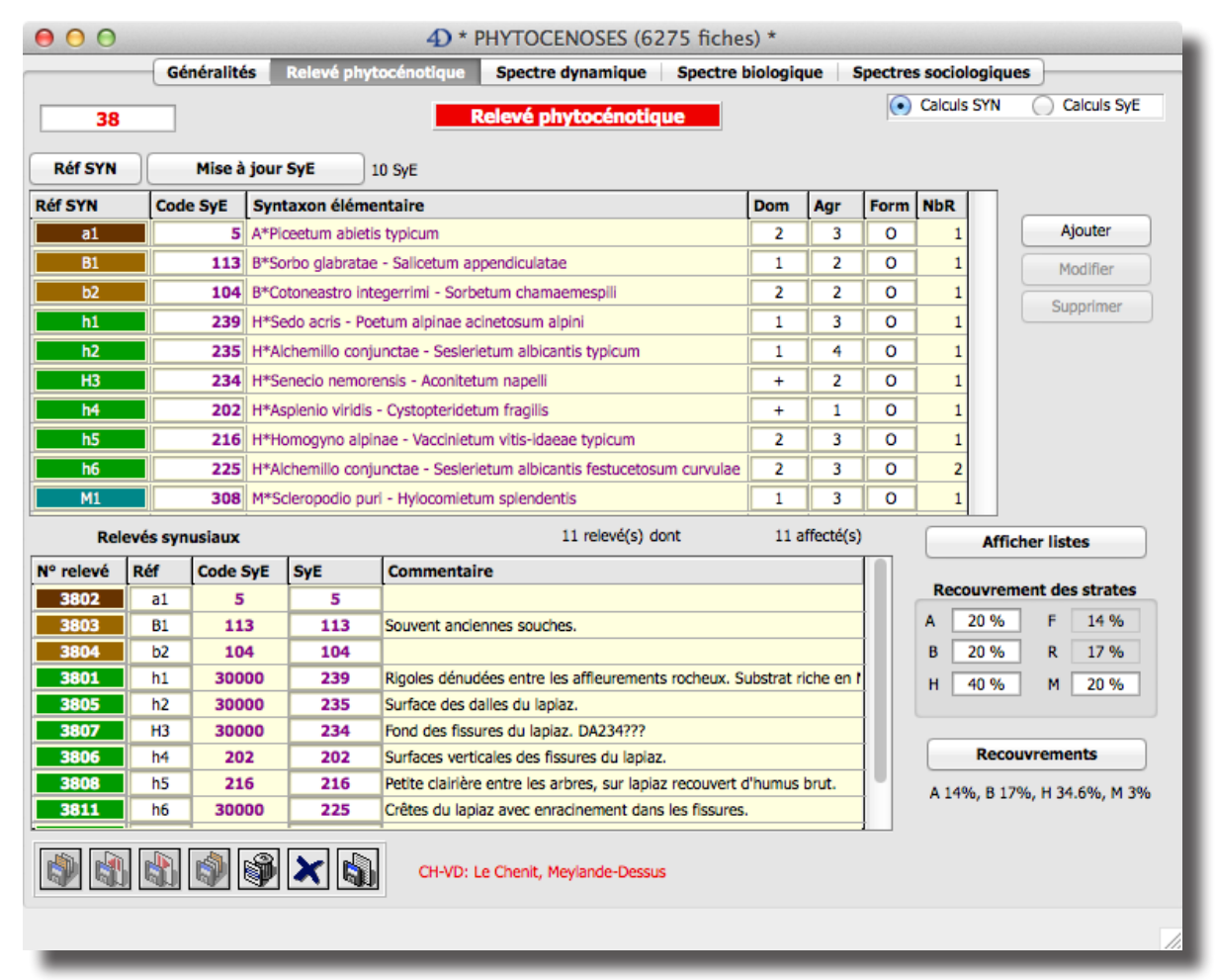

Fig. 14. Deuxième page du formulaire détaillé de la table [PHYTOCENOSE].

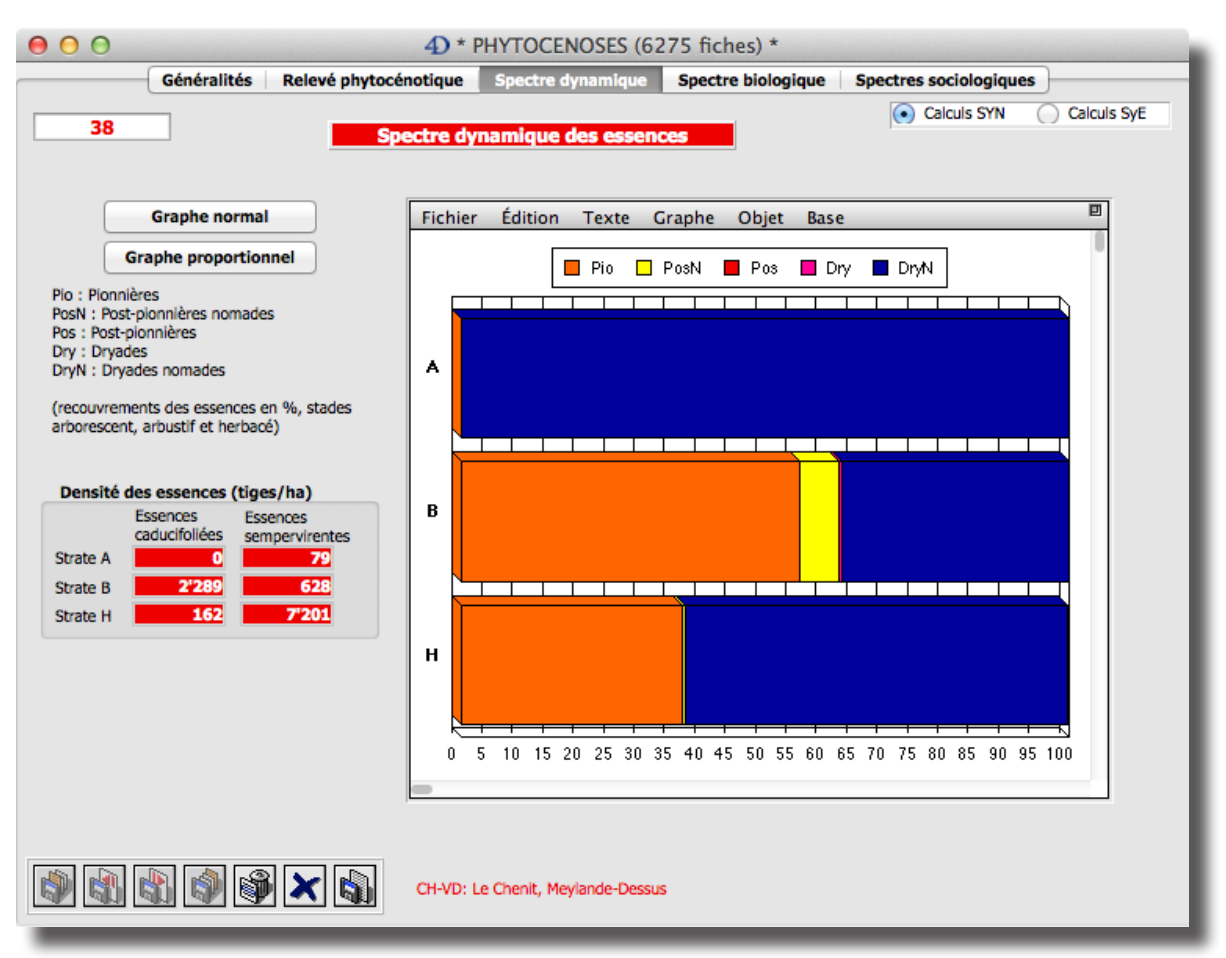

Fig. 15.Troisième page du formulaire détaillé de la table [PHYTOCENOSE].

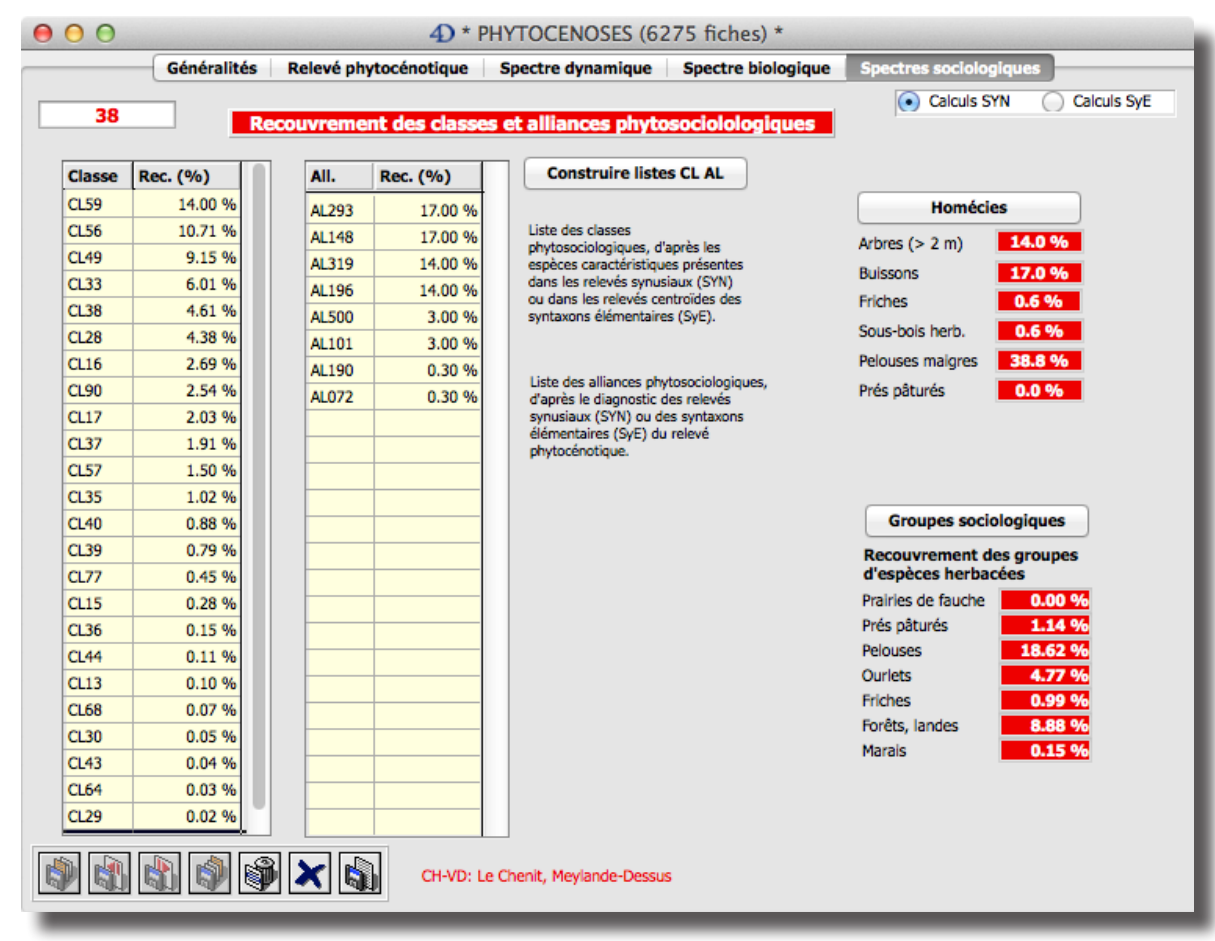

Fig. 16. Cinquième page du formulaire détaillé de la table [PHYTOCENOSE].

**des essences**. Deux boutons permettent de construire un histogramme qui représente les recouvrements absolus (bouton *Graphe normal*) ou, comme illustrés ici, relatifs (bouton *Graphe proportionnel*) des stratégies des essences forestières dans les strates arborescentes (A), arbustives (B) et herbacées (H), à partir de la composition floristique des syntaxons élémentaires ou des relevés synusiaux liés à la phytocénose. Ce graphe peut être copié dans le presse-papier ou exporté en utilisant la barre de menus de la zone *4D Chart*. La densité approximative des essences caducifoliées et sempervirentes (tiges par hectare) est calculée pour les trois strates à partir des codes d'abondance des espèces.

La quatrième page affiche le **spectre biologique** de la phytocénose. Il s'agit du recouvrement cumulé des différentes formes biologiques, toutes strates confondues.

La cinquième page du formulaire détaillé est consacrée aux *spectres sociologiques* (Fig. 16), représentant le pourcentage de recouvrement des classes, des groupes d'espèces herbacées, des alliances et des homécies. Le **spectre des classes** est la liste des classes synusiales obtenue à partir des espèces caractéristiques présentes dans les relevés synusiaux ou dans les relevés centroïdes des SyE, selon l'option choisie globalement pour les calculs ; il concerne toutes les strates. Le **spectre des groupes socio-écologiques** ne concerne que la strate herbacée. Le **spectre des alliances** est la liste des alliances synusiales obtenue d'après le diagnostic des relevés synusiaux ou des SyE du relevé phytocénotique ; contrairement au spectre des classes, il ne tient donc pas compte de toutes les espèces caractéristiques. Le **spectre des homécies** représente les recouvrements absolus des groupes fonctionnels de synusies définis dans le modèle phytocénotique des pâturages boisés *PATUMOD* (Gillet *et al.* 2002).

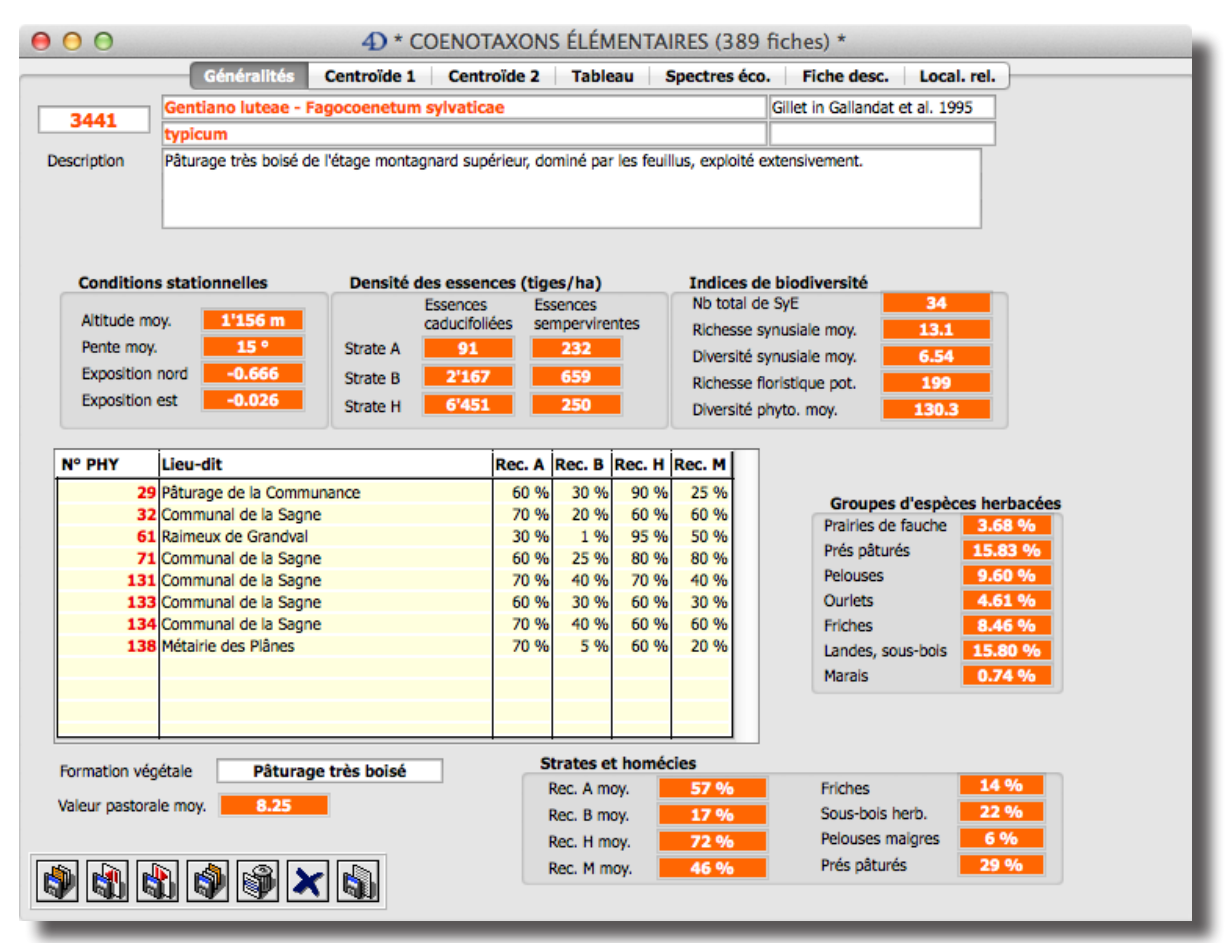

Fig. 17. Première page du formulaire détaillé de la table [COENOTAXON].

### **Les cœnotaxons élémentaires**

Les types de phytocénoses (cœnotaxons élémentaires) sont répertoriés dans la table [COENOTAXON]. La présentation des formulaires et la procédure de saisie des données sont calquées sur celles des syntaxons élémentaires.

La première page du formulaire détaillé (Fig. 17) contient les **renseignements généraux** et la liste des phytocénoses liées au cœnotaxon.

Les champs saisissables sont, dans l'ordre de saisie : le code (entier long) du cœnotaxon élémentaire (CoeE), le nom de la cœnassociation, l'auteur de la cœnassociation, le nom de la sous-cœnassociation, l'auteur de la sous-cœnassociation, une description sommaire et le type de formation végétale (selon une liste énumérative modifiable).

Les champs non saisissables (sur fond orange) sont des moyennes calculées à partir des relevés phytocénotiques. Ils concernent les conditions stationnelles, la densité des essences dans les différentes strates, les indices de biodiversité, la valeur pastorale, ainsi que les recouvrements des groupes socio-écologiques d'espèces herbacées, des strates et des homécies.

La deuxième page (onglet *Centroïde 1*) concerne le **relevé centroïde** du cœnotaxon élémentaire, qui contient la liste de tous les syntaxons élémentaires arborescents, arbustifs, herbacés et muscinaux relevés dans les phytocénoses de ce type (Fig. 18). Pour chaque SyE la liste présente la sous-strate, le code, le nom, la fréquence relative, la classe de fréquence, le recouvrement moyen et les indices de fidélité décrits pour les syntaxons élémentaires. Le relevé centroïde peut être reconstruit à l'aide du bouton *Reconstruire*. L'histogramme de fréquences de

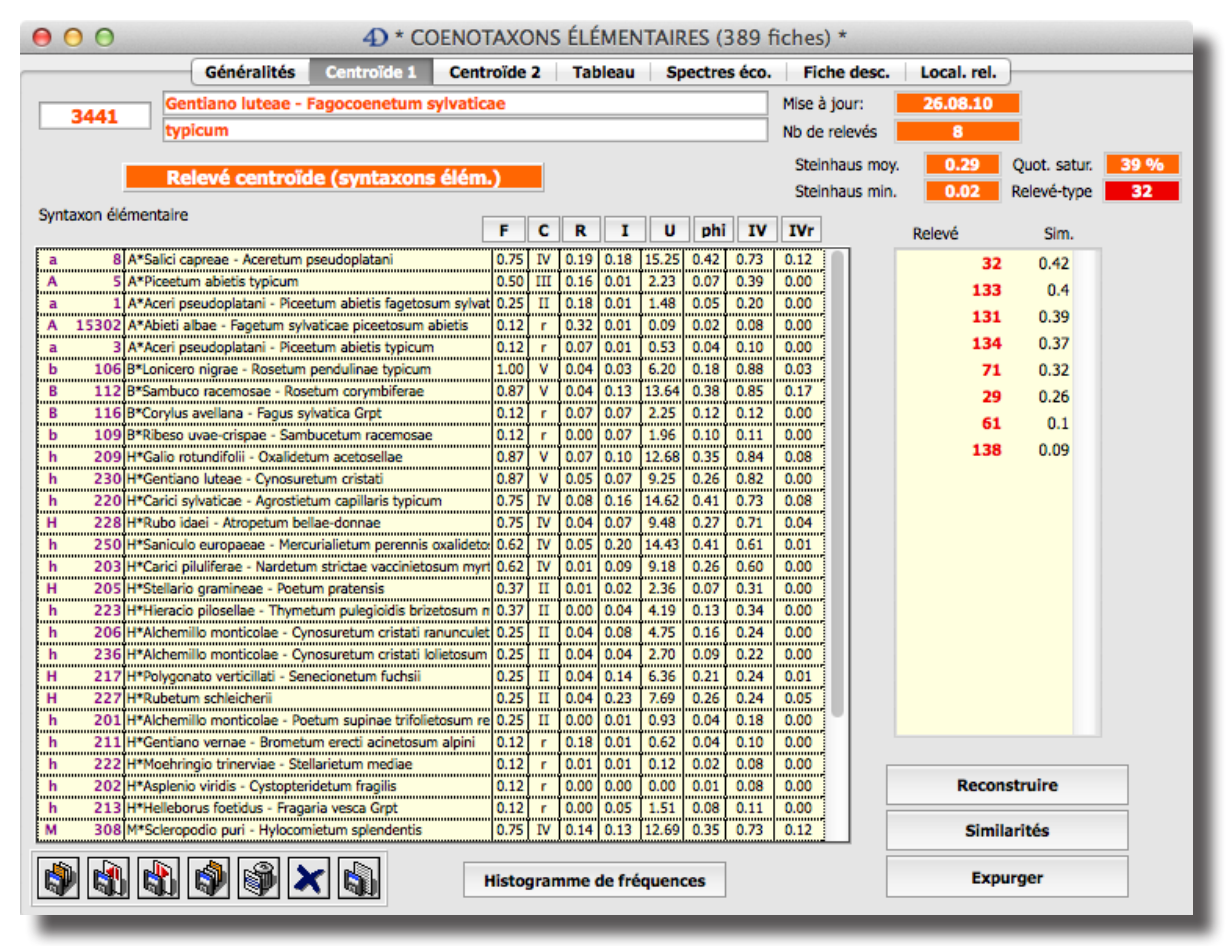

Fig. 18. Deuxième page du formulaire détaillé de la table [COENOTAXON].

Raunkiaer est affiché sur demande (bouton *Histogramme de fréquences*).

Le bouton *Similarités* déclenche le calcul des indices de similarité de Steinhaus pour chaque paire de relevés phytocénotiques. Une liste des relevés s'affiche alors, classée par ordre décroissant de leur similarité moyenne (indice de Steinhaus moyen de chaque relevé avec l'ensemble des autres). L'indice de Steinhaus minimum (obtenu pour les deux relevés les plus dissemblables) peut être utilisé pour éliminer les relevés les plus éloignés du centroïde. Dans ce cas, il convient de cliquer sur le bouton *Expurger* pour attribuer le dernier relevé de la liste (le relevé présentant la valeur de similarité moyenne la plus faible) à un cœnotaxon indéterminé (par défaut 1000), tout en conservant le rattachement au cœnotaxon élémentaire courant. L'opération sera répétée jusqu'à ce que la valeur-seuil choisie soit atteinte pour l'indice de Steinhaus minimum.

La troisième page (*Centroïde 2*) permet de construire un relevé centroïde à partir des alliances synusiales représentées dans les relevés phytocénotiques, au lieu d'utiliser les syntaxons élémentaires. Les relevés centroïdes des alliances sont utiles pour les comparaisons à grande échelle et pour l'élaboration d'une classification hiérarchique des cœnotaxons.

La quatrième page permet de construire et d'exporter un tableau phytosociologique détaillé du cœnotaxon élémentaire.

La cinquième page du formulaire renferme le **spectre biologique** et le **spectre dynamique des essences** (Fig. 19). Le premier synthétise les recouvrements moyens dans les phytocénoses des types biologiques de Raunkiaer (modifiés par Julve, 1998), toutes strates confondues. Le deuxième représente les proportions moyennes des stades de développement des essences forestières classées selon

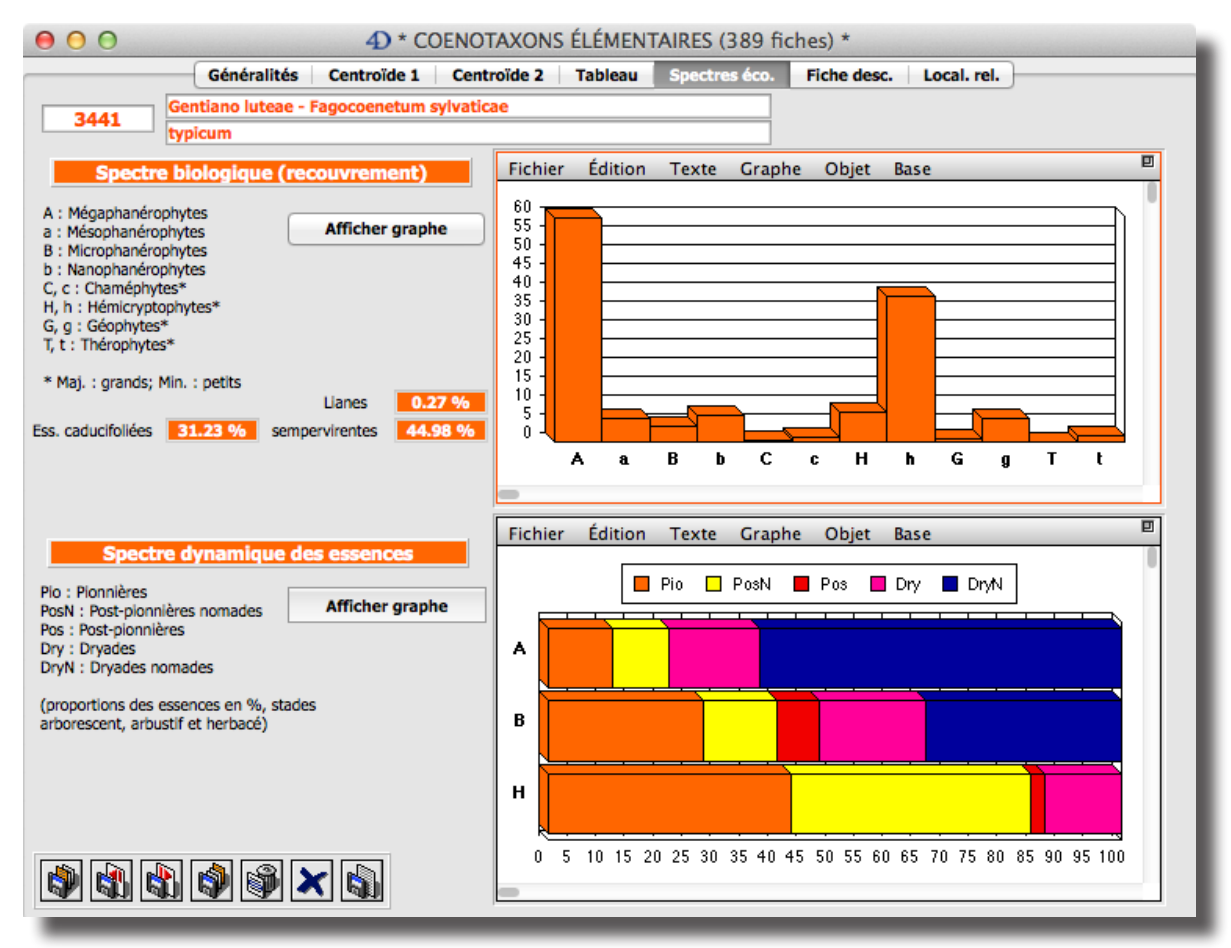

Fig. 19. Cinquième page du formulaire détaillé de la table [COENOTAXON].

leur stratégie dans les strates herbacée (H), arbustive (B) et arborée (A). Les sixième et septième pages contiennent respectivement la fiche descriptive du cœnotaxon et la localisation des relevés, exportables au format RTF.

#### **Teselas et sigmataxons**

Les niveaux d'organisation supérieurs à la phytocénose sont prévus dans *Phytobase* mais encore peu utilisés jusqu'à aujourd'hui. L'organisation logique des tables correspond à celle des niveaux inférieurs (synusie et phytocénose).

### **Les catalogues de référence**

Plusieurs tables contiennent les catalogues de référence des espèces ([IDIO-TAXON] pour les Spermaphytes, Ptéridophytes, Bryophytes et quelques Lichens), et des unités phytosociologiques ([ALLIANCE],[ORDRE],[CLASSE] et [CATMI-NAT]. Ils sont accessibles par le menu *Catalogues* du process principal.

Les catalogues des espèces se réfèrent pour la nomenclature à la première édition de *Flora europæa* (Tutin *et al.* 1964-1980) pour les Spermaphytes et Ptéridophytes, ou à Corley *et al.* (1981) et Grolle (1983) pour les Bryophytes. Les indications sur les valeurs écologiques sont tirées de LANDOLT (1977, pour mémoire), LANDOLT et *al.* (2010) et Ellenberg *et al.* (1992), celles sur les types biologiques et l'appartenance phytosociologique (caractéristiques et différentielles) de Julve (1993), Julve *et al.* (1997) et Julve (2014). Ces différents indices apparaissent dans la première page du formulaire détaillé de la table [IDIOTAXON] (Fig. 20). Sont également consignés les codes de référence et les noms détaillés selon *Flora europaea*, *Flora helvetica* (Lauber & Wagner 2000), *Flora indicativa* (Landolt *et al.* 2010), le *Référentiel des Trachéophytes de France métropolitaine* BDTFX 2.01 (Bock *et al.* 2014) et *Flora alpina* (Aeschimann *et al.* 2004).

 *Le catalogue des taxons de Trachéophytes contient l'intégralité de la flore de la Suisse et la totalité des taxons de* baseflor *(version août 2014) pour la flore française. Cependant, les correspondances nomenclaturales avec* Flora europaea *étant partielles et parfois incertaines, ce catalogue ne peut être considéré comme complet et exempt d'erreurs. Les noms des taxons se terminant pas un astérisque (\*) n'ont pas trouvé leur équivalent dans* Flora europaea*. La mise à jour laborieuse du catalogue de* Phytobase *à partir de* baseflor *laisse subsister des doublons dans les noms; ces doublons seront éliminés utlérieurement et ne doivent pas être utilisés pour la saisie de nouveaux relevés.*

La deuxième page contient des indications sur la valeur pastorale (indice de qualité pastorale des taxons herbacés), les stratégies adaptatives selon le système C-S-R de Grime, les stratégies clonales de Klimes (pour les taxons herbacés) et les stratégies des essences forestières de Rameau (Fig. 21). D'autres indices sont tirés de *Flora indicativa* (à consulter pour plus de détails sur la signification des codes): origine biogéographique, hémérobie (indication du degré d'artificialisation), tolérance à la défoliation (fauche, herbivorie) et toxicité (pour l'homme et le bétail).

La troisième page du formulaire détaillé de la table [IDIOTAXON] présente une statistique sur la présence du taxon dans les différents syntaxons élémentaires de la base (Fig. 22). Les valeurs de fidélité *U* de ce taxon pour les différentes alliances, ordres ou classes auxquels sont rattachés les syntaxons élémentaires dans lesquels il est présent sont affichées dans la liste de droite et permettent d'évaluer ainsi la validité de son **statut synsystématique**. Sur cette page est également consignée l'indication caractéristique et différentielle du taxon dans le référentiel

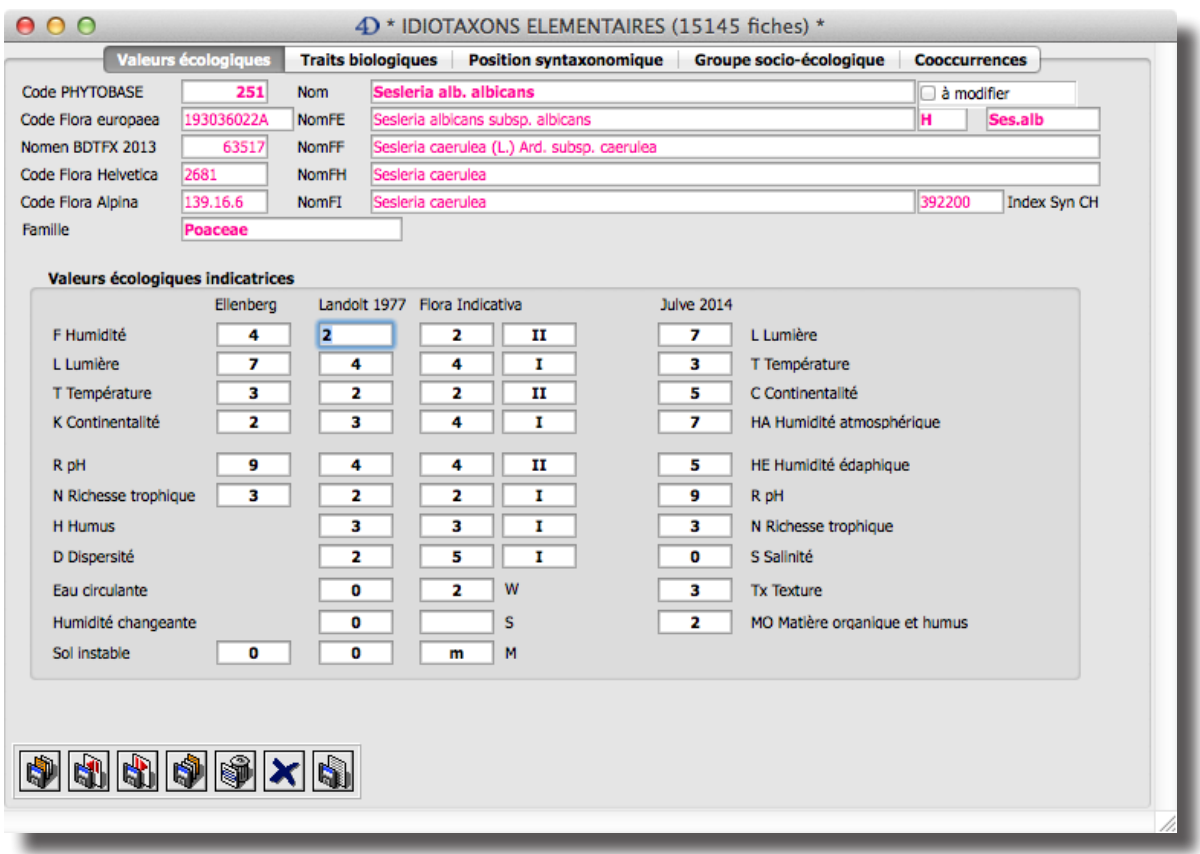

Fig. 20. Première page du formulaire détaillé de la table [IDIOTAXON].

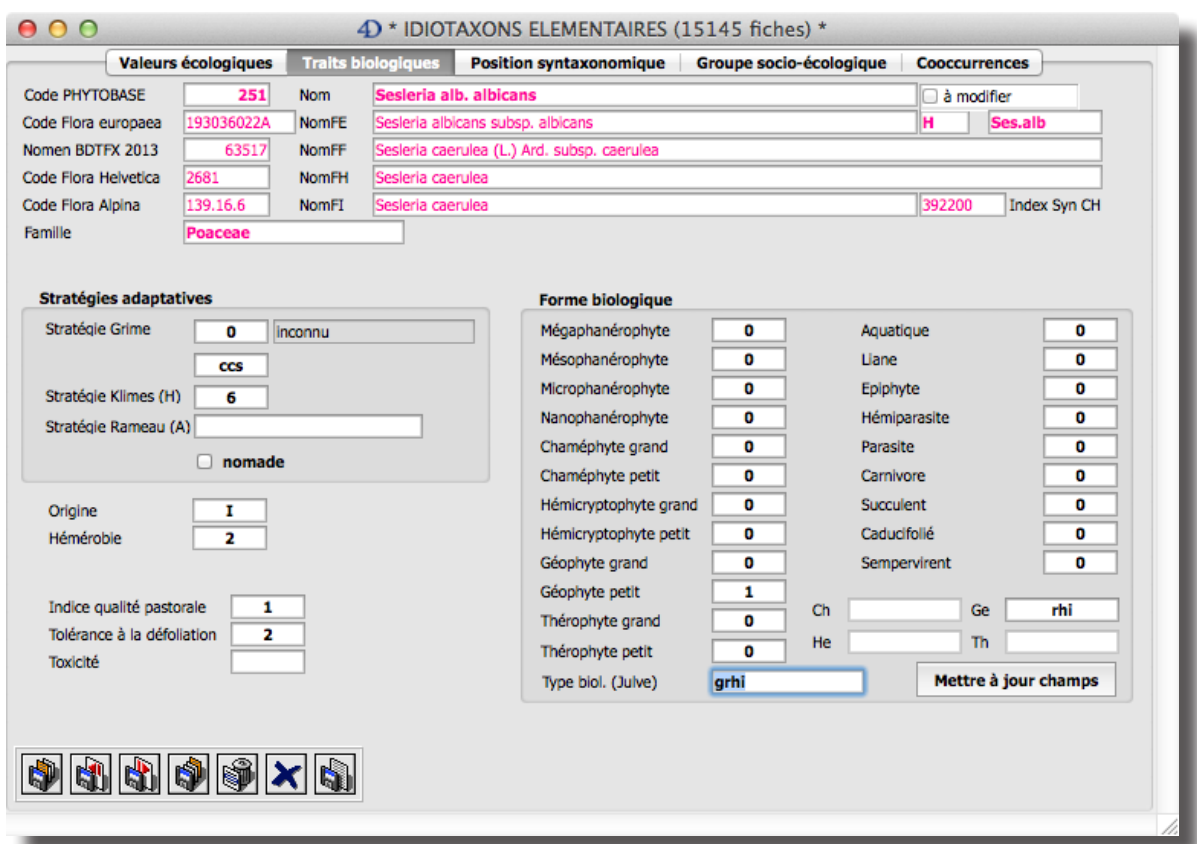

Fig. 21. Deuxième page du formulaire détaillé de la table [IDIOTAXON].

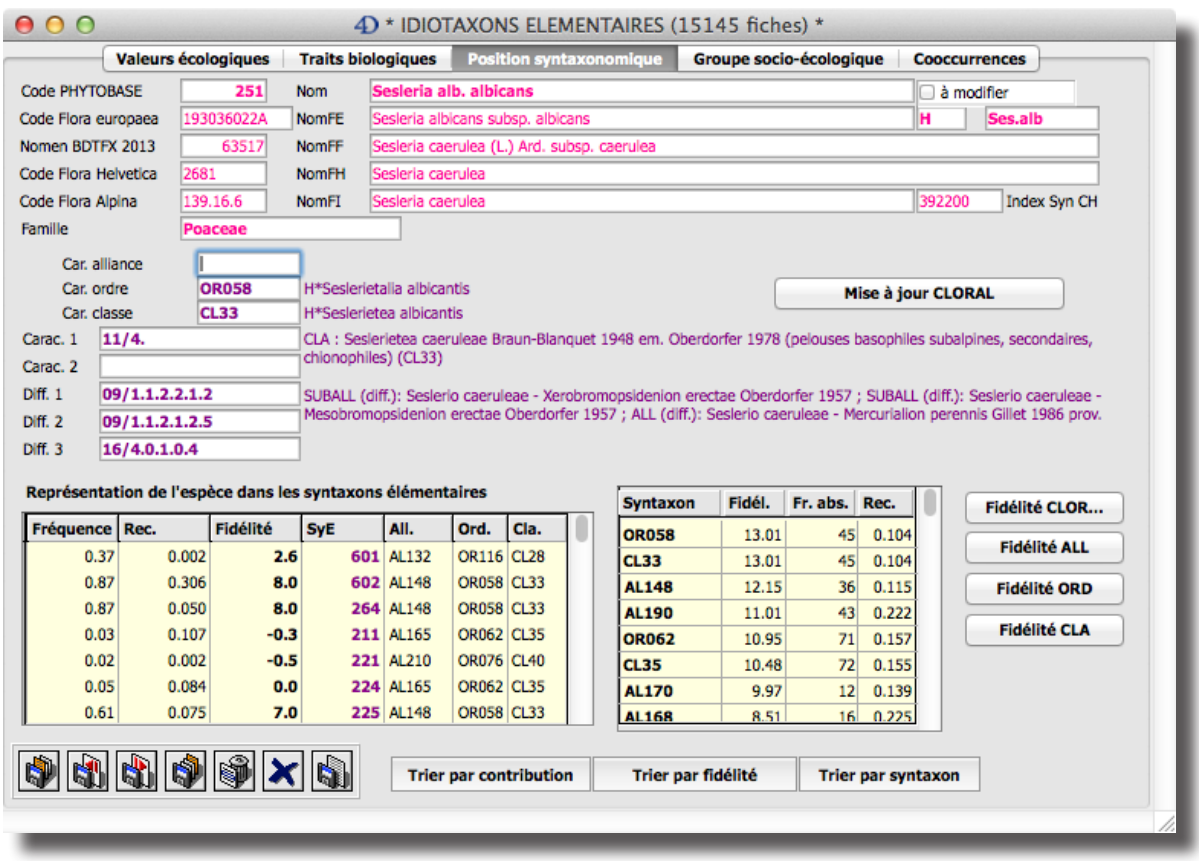

Fig. 22 Troisième page du formulaire détaillé de la table [IDIOTAXON].

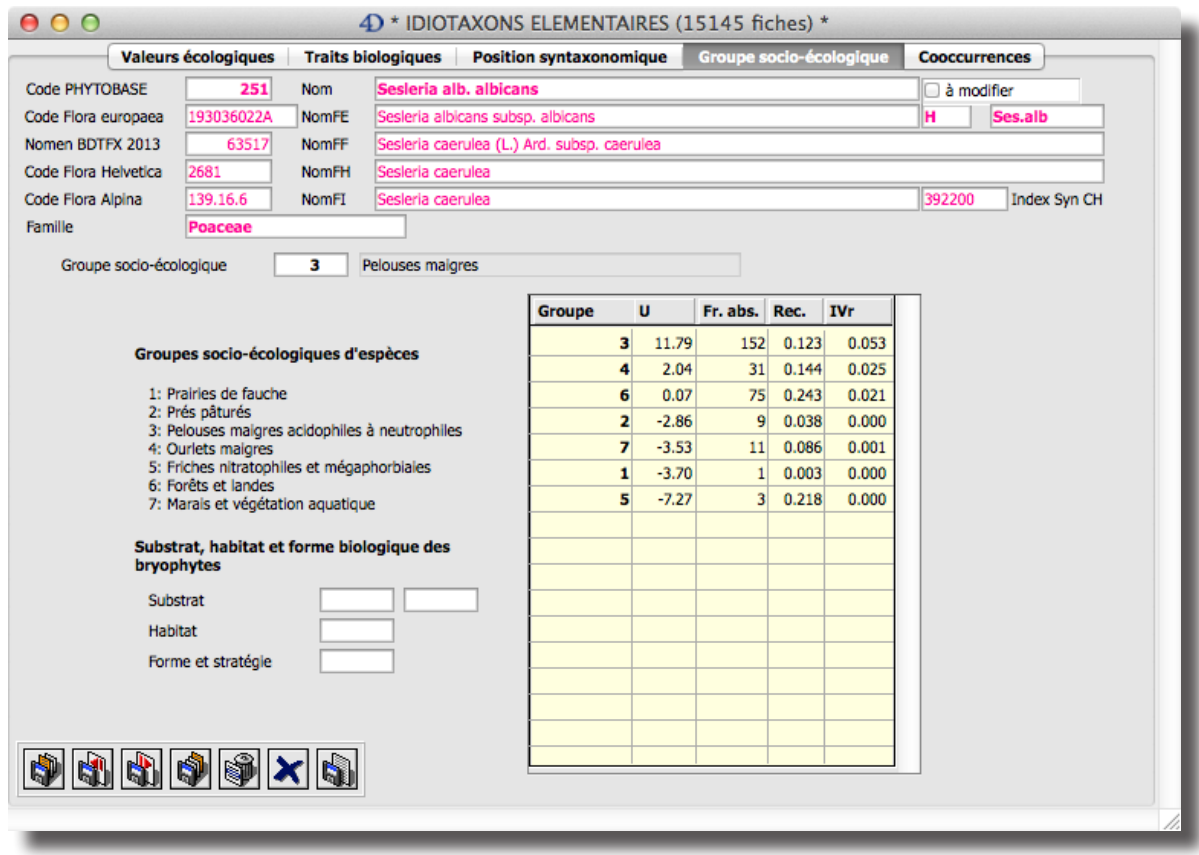

Fig. 23. Quatrième page du formulaire détaillé de la table [IDIOTAXON].

synsystématique de Julve (2014), CATMINAT (*baseflor*-*baseveg*).

La quatrième page du formulaire (Fig. 23) fournit la liste des **groupes socioécologiques** d'écophènes herbacés dans lesquels chaque taxon est présent, avec l'indication de sa fidélité selon la mesure *U*. Un code chiffré saisissable permet de définir le groupe d'appartenance de l'idiotaxon à partir des indications fournies par la liste ou/et par le statut syntaxonomique. Les idiotaxons arborés, abustifs et muscinaux se voient attribuer le code 0.

Les **alliances**, **ordres** et **classes** sont hiérarchisés grâce à des liens entre les trois tables correspondantes. Une liste des espèces caractéristiques de chaque unité syntaxonomique est consultable dans le formulaire détaillé des tables [ALLIANCE], [ORDRE] et [CLASSE], à partir du menu *Catalogues* du process principal. Ce formulaire contient également la liste des espèces présentes dans chaque syntaxon avec leur mesure de fidélité correspondante.

Le catalogue [CATMINAT] contient, dans une seule table, les différents niveaux hiérarchiques de la classification de Julve (*baseveg* version août 2014, végétation de Trachéophytes uniquement). Le code alphanumérique de chaque syntaxon représente sa situation dans la hiérarchie.

### **Fonctions d'importation et d'exportation**

Dans le but de permettre et de faciliter l'échange des données (DICs et DSEs) avec d'autres logiciels, *Phytobase* intègre de nombreuses fonctions d'importation et d'exportation. Nous avons déjà évoqué un certain nombre d'entre elles lors de la présentation des formulaires détaillés des syntaxons et des cœnotaxons (possibilités d'exportation de tableaux phytosociologiques, graphiques, fiches descriptives, etc.).

Le menu *Import-Export* du process principal peut être utilisé pour importer des relevés phytosociologiques dans *Phytobase*. Trois possibilités d'importation sont proposées :

#### **Importer tableau**

Cette option ouvre une fenêtre de dialogue (Fig. 24) incluant une zone *4D View* qui permet d'importer des relevés synusiaux ou phytocénotiques à partir d'un tableau phytosociologique au format texte tabulé, en provenance d'*Excel* par exemple. Des boutons radio permettent de spécifier le type de données à importer : relevés de phytocénoses ou de synusies, indices quantitatifs de dominance-agrégation (Dom.Agr), recouvrements ou codes de dominance de Braun-Blanquet ou de Londo (un seul caractère), nomenclature et codes des espèces selon *Phytobase* ou selon BDTFX 2.01.

Un modèle de tableau apparaît dans la zone du tableur avec des instructions selon les options choisies. Le tableau à importer peut être ouvert en utilisant le menu *Fichier* du tableur (article *Ouvrir*, format *Tab-Tab-Retour*) ou simplement être copié-collé dans un tableau vide (menu *Fichier,* article *Nouveau*) à partir d'une autre application comme *Excel*. Après avoir été éventuellement modifié dans la zone *4D View* pour respecter l'agencement imposé, le tableau est importé en cliquant sur le bouton *Importer relevés*. Les enregistrements sont alors créés dans *Phytobase* à partir des données du tableau. Dans le cas où l'option Dom.Agr est utilisée pour l'importation, les indices de dominance et d'agrégation sont reconstitués dans les relevés importés.

 *Pour préparer l'importation dans* Phytobase *d'un tableau phytosociologique selon le référentiel* baseflor*, il est conseillé d'utiliser le classeur* Excel *disponible sur le site web du projet Phytosociologie de* Tela Botanica *([http://www.tela-botanica.](http://www.tela-botanica.org/projets/18/telechargement/21387) [org/projets/18/telechargement/21387\)](http://www.tela-botanica.org/projets/18/telechargement/21387). Bien qu'une procédure soit implémentée pour importer directement les taxons avec les codes nomenclaturaux BDTFX, il est fortement recommandé de renseigner les codes* Phytobase *des idiotaxons dans la première colonne.*

### **Importer relevés**

Cette option permet d'importer des relevés phytosociologiques en provenance d'une base de données compatible avec *Phytobase*, à partir de la procédure *Exporter relevés*. Seuls les champs principaux sont importés.

### **Importer données**

Cette option permet d'importer des enregistrements de n'importe quelle table en provenance d'un fichier de données partageant une structure compatible *Phytobase* 7 ou 8*.* Tous les champs sont importés, à l'exception des champs de type image et sous-structure.

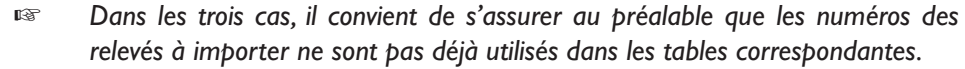

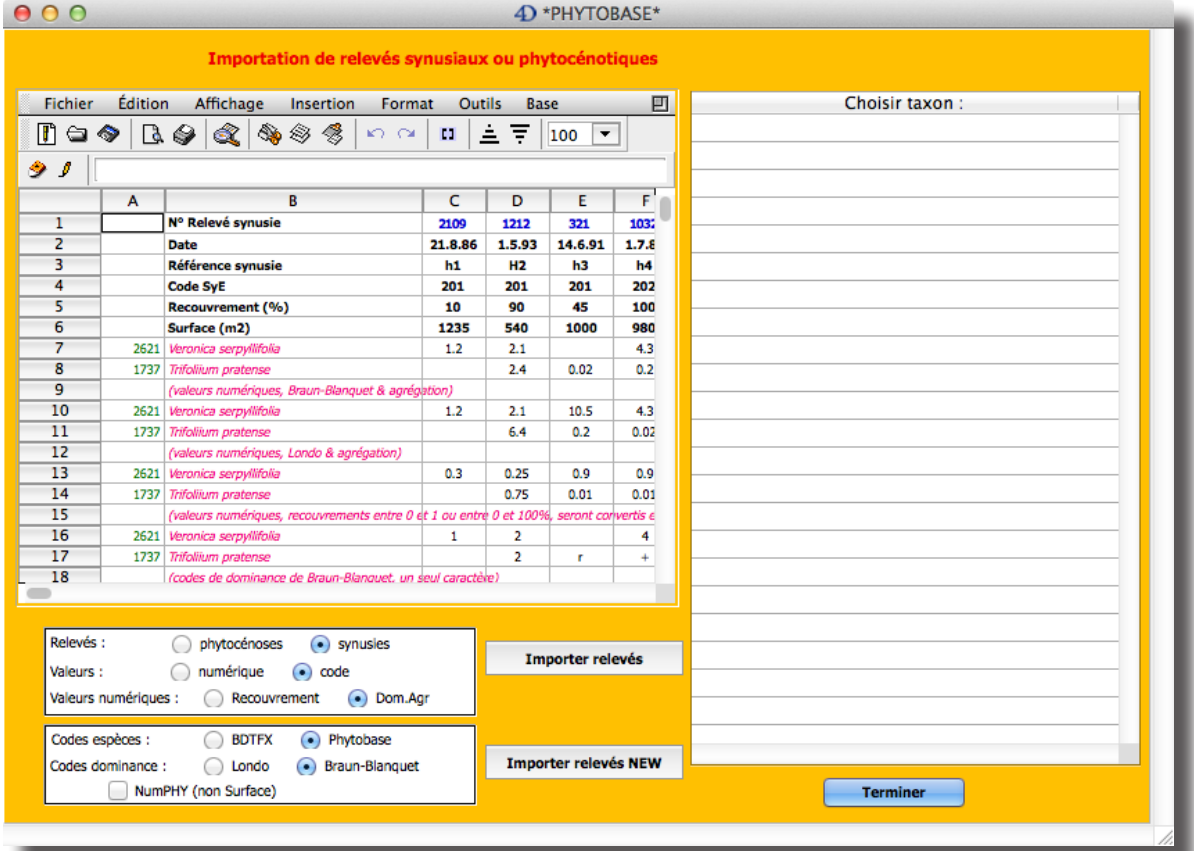

Fig. 24. Formulaire d'importation d'un tableau de relevés phytosociologiques.

### **Exportation des données**

Le menu *Import-Export* du process principal peut aussi être utilisé pour exporter des relevés phytosociologiques à partir de *Phytobase*. Trois possibilités d'exportation sont proposées, qui correspondent aux trois procédures d'importation précédemment décrites.

En outre, la plupart des formulaires liste sont munis de boutons *Exporter* qui permettent d'exporter dans un tableau avec en-têtes les enregistrements de la sélection courante, en proposant un choix personnalisé des champs, incluant les champs des tables liées dynamiquement à la table courante par des liens automatiques.

| $\Omega$                                 |                           |                                               |              |                                         | 4) *Tableau de relevés*                |                                |        |                                   |                 |                      |                  |     |                         |   |
|------------------------------------------|---------------------------|-----------------------------------------------|--------------|-----------------------------------------|----------------------------------------|--------------------------------|--------|-----------------------------------|-----------------|----------------------|------------------|-----|-------------------------|---|
|                                          |                           |                                               |              |                                         | Tableau phytosociologique              |                                |        |                                   |                 |                      |                  |     |                         |   |
| <b>Colonnes</b>                          |                           |                                               |              | <b>Lignes</b>                           |                                        |                                |        |                                   | <b>Données</b>  |                      |                  |     |                         |   |
| <b>Synusies</b>                          |                           |                                               | ÷            | <b>Espèces</b>                          |                                        |                                | ÷      | Dominance & Agrégation & Vitalité |                 |                      |                  |     |                         |   |
| <b>BDTFX</b><br>Nomenclature des espèces |                           |                                               |              |                                         | ÷                                      | codes alpha<br><b>Liste sp</b> |        |                                   |                 |                      |                  |     |                         |   |
| <b>Fichier</b>                           |                           | Édition                                       |              | Affichage<br>Insertion                  | Format                                 |                                | Outils | Base                              |                 |                      |                  |     |                         | 囙 |
| m                                        | ط ⊜                       | R 31                                          |              | $\mathbb{Q} \otimes \mathbb{Z}$<br>QX I | ന വ                                    | ш                              | 흐      | ₹                                 | 100             | $\blacktriangledown$ |                  |     |                         |   |
|                                          |                           |                                               |              |                                         |                                        |                                |        |                                   |                 |                      |                  |     |                         |   |
| 9 I                                      |                           |                                               |              |                                         |                                        |                                |        |                                   |                 |                      |                  |     |                         |   |
|                                          | A                         | B                                             | C            |                                         | D                                      |                                |        | E                                 |                 | F                    | G                | H   | I                       |   |
| 1                                        |                           |                                               |              |                                         |                                        |                                |        |                                   |                 |                      |                  |     |                         |   |
| $\overline{z}$                           |                           | <b>AbrFE</b>                                  | <b>Nomen</b> | 185 espèce(s)                           |                                        |                                |        | All                               |                 | Ord                  | Cla              | 112 | 114                     |   |
| 3                                        |                           | 60 Bot.lun                                    | 9993         |                                         | Botrychium Iunaria (L.) Sw.            |                                |        |                                   |                 |                      | CL <sub>28</sub> |     |                         |   |
| 4                                        |                           | 180 Ant.odo                                   | 82037        | Anthoxanthum odoratum L. var. odoratum  |                                        |                                |        |                                   |                 |                      | CL <sub>28</sub> | 2.3 | 1.2                     |   |
| 5                                        |                           | 190 Agr.cap                                   | 1636         |                                         | Agrostis capillaris L. var. capillaris |                                |        |                                   |                 | OR048                | <b>CL17</b>      |     |                         |   |
| 6                                        |                           | 222 Phl.pra                                   | 48983        | Phleum pratense L.                      |                                        |                                |        |                                   |                 | OR076                | CL40             |     |                         |   |
| $\overline{\phantom{a}}$                 |                           | 225 Phl.alp                                   | 48892        | Phleum alpinum L.                       |                                        |                                |        |                                   |                 | CL30                 |                  |     |                         |   |
| 8                                        |                           | 231 Nar.str                                   | 43774        | Nardus stricta L.                       |                                        |                                |        |                                   |                 |                      | CL <sub>28</sub> | 1.3 |                         |   |
| 9                                        |                           | 236 Cyn.cri                                   | 20620        | Cynosurus cristatus L.                  |                                        |                                |        |                                   |                 | OR076                | <b>CL40</b>      |     | 1.2                     |   |
|                                          |                           |                                               |              |                                         |                                        |                                |        |                                   |                 |                      |                  |     |                         |   |
|                                          | <b>Construire tableau</b> |                                               |              | <b>Trier lignes</b>                     |                                        |                                |        |                                   |                 |                      |                  |     | <b>Exporter tableau</b> |   |
| <b>Calculer fréquences</b>               |                           | Landolt (amp.) & Julve<br>Valeurs écologiques |              |                                         | ÷                                      |                                |        |                                   | <b>Terminer</b> |                      |                  |     |                         |   |

Fig. 25. Formulaire d'exportation d'un tableau de relevés phytosociologiques.

### **Tableaux phytosociologiques**

L'article *Tableau de relevés* du menu *Import-Export* ouvre une fenêtre pour la construction de tableaux phytosociologiques (Fig. 25). De nombreuses options peuvent être combinées pour le choix des colonnes (relevés synusiaux, relevés phytocénotiques, relevés centroïdes de SyE et de CoeE, etc.), des lignes (espèces selon différentes nomenclatures, alliances, classes, SyE, etc.) et des données (codes alphanumériques de Braun-Blanquet ou de Londo, recouvrements, etc.). Une fois construit, le tableau peut être trié et exporté en format texte tabulé.

Les valeurs écologiques indicatrices de chaque espèce peuvent être ajoutées au tableau; un menu déroulant permet de choisir entre les trois référentiels utilisés dans *Phytobase* 8.3 : *Flora indicativa* (Landolt *et al.* 2010), Ellenberg (Ellenberg *et al.* 1992) ou *baseflor* (Julve 2014).

### **Mise à jour des classifications**

Pour mettre à jour rapidement la classification des relevés synusiaux ou phytocénotiques (réattribution des codes de syntaxons ou de cœnotaxons élémentaires) à la suite d'une typologie réalisée en dehors de *Phytobase*, il suffit de choisir l'article *Nouvelle classification* du menu *Import-Export*. Un tableau (format texte tabulé, chaque ligne se terminant par un retour chariot) à trois colonnes aura préalablement été préparé contenant : le numéro du relevé (colonne 1), le code du SyE ou du CoeE pour l'attribution (colonne 2), le code du SyE ou du CoeE pour le rattachement (colonne 3).

Après ouverture du fichier, les relevés seront mis à jour selon cette nouvelle classification et de nouvelles fiches de SyE ou de CoeE seront créées en cas de besoin. Il suffira ensuite de reconstruire les relevés centroïdes et de mettre à jour les calculs.

### **Gestion des données**

Même si de nombreux contrôles automatiques sont prévus pour faciliter la saisie, l'importation et la mise à jour des données dans *Phytobase*, sa structure hiérarchique complexe impose d'organiser les opérations dans un ordre bien précis.

Par exemple, la simple modification du code de dominance d'une espèce dans un relevé synusial aura des répercussions en cascade sur l'ensemble de la construction, mais qui ne sont pas automatisées ! Après cette modification, il importe de mettre à jour les calculs pour ce relevé synusial, de reconstruire le relevé centroïde du syntaxon élémentaire auquel il est attribué, de mettre à jour les calculs pour ce syntaxon, ainsi que pour toutes les phytocénoses dans lesquelles il apparaît, avant de faire de même pour les cœnotaxons auxquels ces phytocénoses sont attribuées, sans oublier de mettre à jour les indices de fidélité des espèces...

Pour aider à la mise à jour des données, des coches signalent dans les formulaires en liste les enregistrements qui ont été modifiés ou qui ont besoin d'être mis à jour. La cohérence de la base nécessite de toujours respecter l'ordre hiérarchique dans les modifications :

 $SYNUSIE \rightarrow SYNTAXON \rightarrow PHYTOCENOSE \rightarrow COENOTAXON \rightarrow ...$ 

Par souci d'efficacité, il est souhaitable de regrouper les modifications à apporter à un niveau donné avant de passer au niveau directement supérieur.

L'organigramme de l'encadré 5 résume l'enchaînement des tâches requis pour la gestion des données dans *Phytobase*.

### **Références bibliographiques**

- Aeschimann D., Lauber K., Moser D.M. & Theurillat J.P. 2004. *Flora alpina*. 3 volumes. Belin, Paris.
- Bock B. et al. 2014. Référentiel des trachéophytes de France métropolitaine réalisé dans le cadre d'une convention entre le Ministère chargé de l'Écologie, le MNHN, la FCBN et Tela Botanica. Éditeur Tela Botanica. Version 2.01 du 14 février 2014. [http://www.tela-botanica.org/page:liste\\_projets?id\\_](http://www.tela-botanica.org/page:liste_projets?id_projet=1&act=documents&id_repertoire=18111) [projet=1&act=documents&id\\_repertoire=18111](http://www.tela-botanica.org/page:liste_projets?id_projet=1&act=documents&id_repertoire=18111)

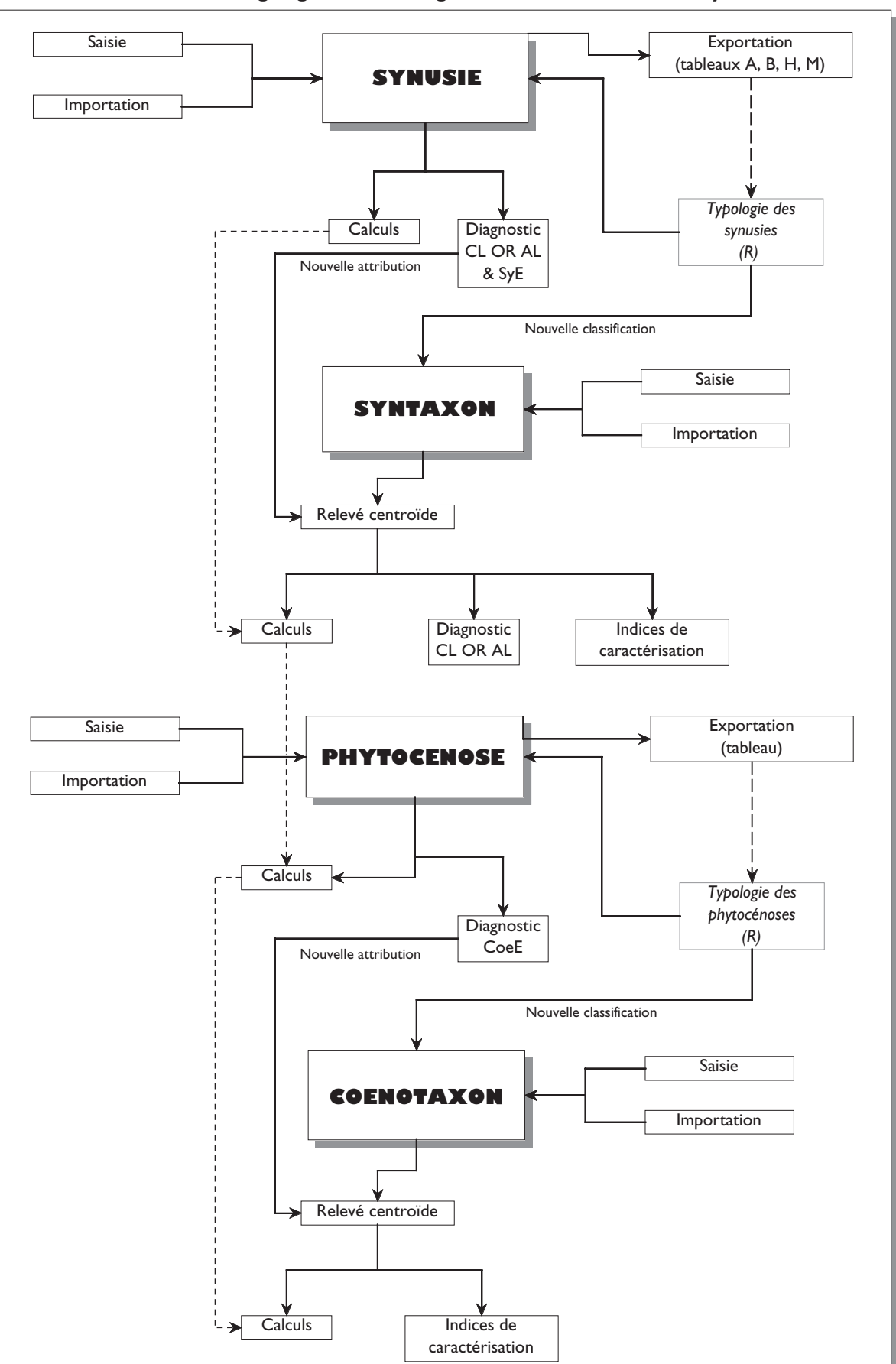

**Encadré 5 : Organigramme de la gestion des données dans** *Phytobase*

Bouché M. 1990. *Écologie opérationnelle assistée par ordinateur.* Masson, Paris.

- BRUELHEIDE H. 2000. A new measure of fidelity and its application to defining species groups. *Journal of Vegetation Science, 11*: 167-178.
- CHYTRY M., TICHY L., HOLT J. & BOTTA-DUKAT Z. 2002. Determination of diagnostic species with statistical fidelity measures. *Journal of Vegetation Science, 13:* 79-90.
- Corley M.F.V., Crundwell A.C., Düll R., Hill O., & Smith A.J.E. 1981. Mosses of Europe and the Azores: an annotated list of species, with synonyms from the recent literature. *Journal of Bryology, 11*: 609-689.
- Dufrêne M. & Legendre P. 1997. Species assemblages and indicator species: the need for a flexible asymmetrical approach. *Ecological Monographs, 67*: 345-366.
- Ellenberg H., Weber H.E., Düll R., WirthV., Werner W. & Paulissen D. 1992. Zeigerwerte von Pflanzen in Mitteleuropa. *Scripta Geobotanica, 18:* 1-258.
- Gallandat J.-D., Gillet F., Havlicek E. & Perrenoud A. 1995. *Typologie et systémique phyto-écologiques des pâturages boisés du Jura suisse.* Rapport PATUBOIS. 3 vol, 4 annexes, 1 CD-ROM.
- GILLET F. 1993. Guide d'utilisation de Patubase 3, base de données phyto-écologiques. *Documents du Laboratoire d'écologie végétale,* Université de Neuchâtel.
- GILLET F. 2000. Guide méthodologique de la phytosociologie synusiale intégrée. *Documents du Laboratoire d'écologie végétale,* Université de Neuchâtel.
- Gillet F. 2007. Guide d'utilisation de Phytobase 7, base de données phytosociologiques. *Documents du Laboratoire d'écologie végétale,* Université de Neuchâtel.
- Gillet F., Besson O. & Gobat J.M. 2002. PATUMOD: a compartment model of vegetation dynamics in wooded pastures. *Ecological Modelling, 187, 3*: 267-290.
- GILLET F., DE FOUCAULT B. & JULVE P. 1991. La phytosociologie synusiale intégrée : objets et concepts. *Candollea, 46*: 315-340.
- GILLET F. & GALLANDAT P. 1996. Integrated synusial phytosociology: some notes on a new, multiscalar approach to vegetation analysis. *Journal of Vegetation Science*, 7, 1: 13-18.
- Grolle R. 1983. Hepatics of Europe including the Azores: an annotated list of species, with synonyms from the recent literature. *Journal of Bryology, 12*: 403-459.
- Julve P. 1993. Synopsis phytosociologique de la France (communautés de plantes vasculaires). *Lejeunia, N.S. 140*: 1-160.
- Julve P. 1998. Types biologiques et leurs divisions utilisables en phytosociologie synusiale. [http://perso.wanadoo.fr/philippe.julve/SYNUSIA.htm#type](http://perso.wanadoo.fr/philippe.julve/SYNUSIA.htm#types)s
- Julve P. 2014. Baseflor : Index botanique, écologique et chorologique de la flore de France - Baseveg : Répertoire synonymique des groupements végétaux de France. <http://perso.wanadoo.fr/philippe.julve/catminat.htm> et [http://](http://www.tela-botanica.org/) [www.tela-botanica.org/](http://www.tela-botanica.org/)
- JULVE P., DE FOUCAULT B. & GILLET F. 1997. Classification synusiale de la végétation de la France et de la Suisse. *Documents du Laboratoire d'écologie végétale,* Université de Neuchâtel.
- Landolt E. 1977. Ökologische Zeigerwerte zur Schweizer Flora. *Veröff. geobot. Inst. ETH, Stiftung Rübel, 64*: 1-208.
- Landolt E. *et al.* 2010. *Flora indicativa Ecological indicator values and biological attributes of the flora of Switzerland and the Alps*. Haupt, Bern.
- Lauber K. & Wagner G. 2000. *Flora helvetica Flore illustrée de la Suissse.* Haupt, Bern.
- Legendre, P. & Legendre, L. 2012. *Numerical Ecology*. 3rd English Edition. Elsevier, Amsterdam.
- Tichy L., 2005. New similarity indices for the assignment of relevés to the vegetation units of an existing phytosociological classification. *Plant Ecology, 179*: 67-72.
- Tutin T.G. *et al.* 1964-1980. *Flora europaea.* Vols 1-5. Cambridge University Press, Cambridge.